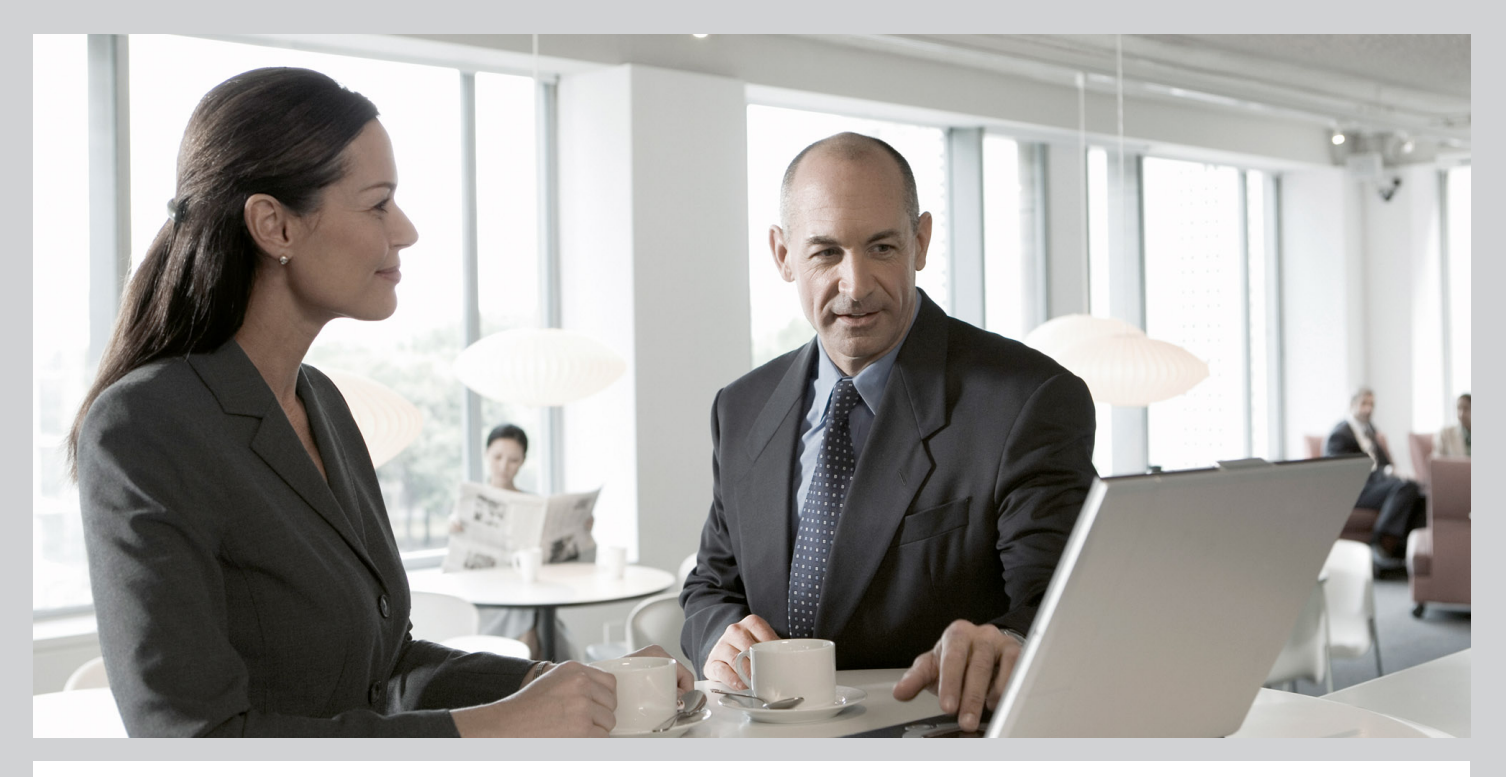

# Master Guide SAP Enhancement Package 5 for SAP ERP 6.0 Powered by SAP **NetWeaver**

Using SAP Enhancement Package 5 for SAP ERP 6.0 and SAP NetWeaver 7 including Enhancement Package 2

### Target Audience

- Technical Consultants
- **E** System Administrators
- **F** Project Leads

PUBLIC Document version: 1.7 - 2012-05-16 Material number: 50094238

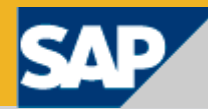

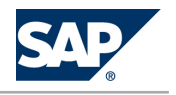

# **Document History**

#### CAUTION  $\wedge$

Before you start the implementation, make sure you have the latest version of this document. You can find the latest version at the following location: [http://](http://service.sap.com/instguides) [service.sap.com/instguides](http://service.sap.com/instguides). We strongly recommend that you use the documents there. The guides are updated regularly.

The following table provides an overview of the most important document changes.

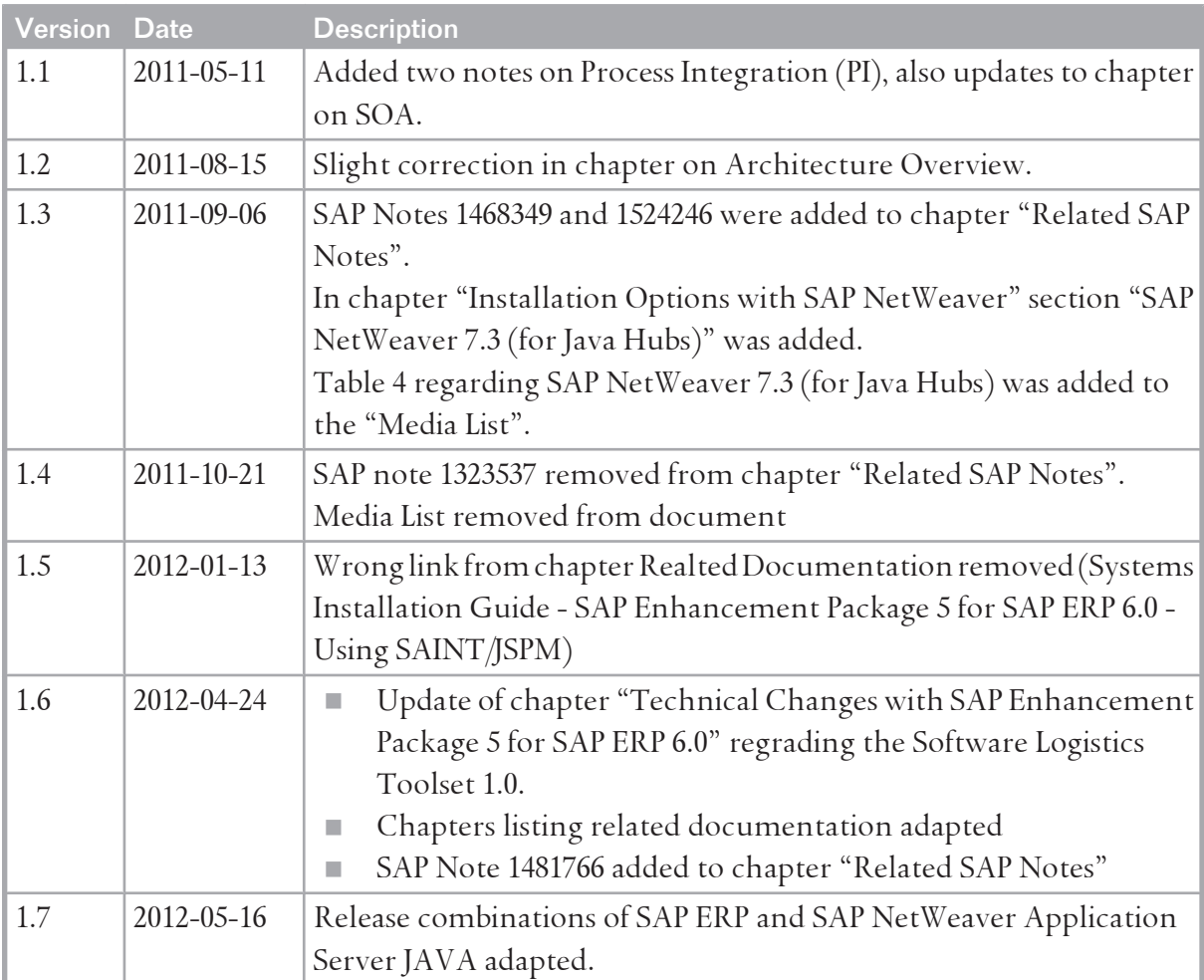

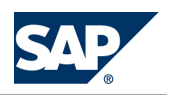

# <span id="page-2-0"></span>**Table of Contents**

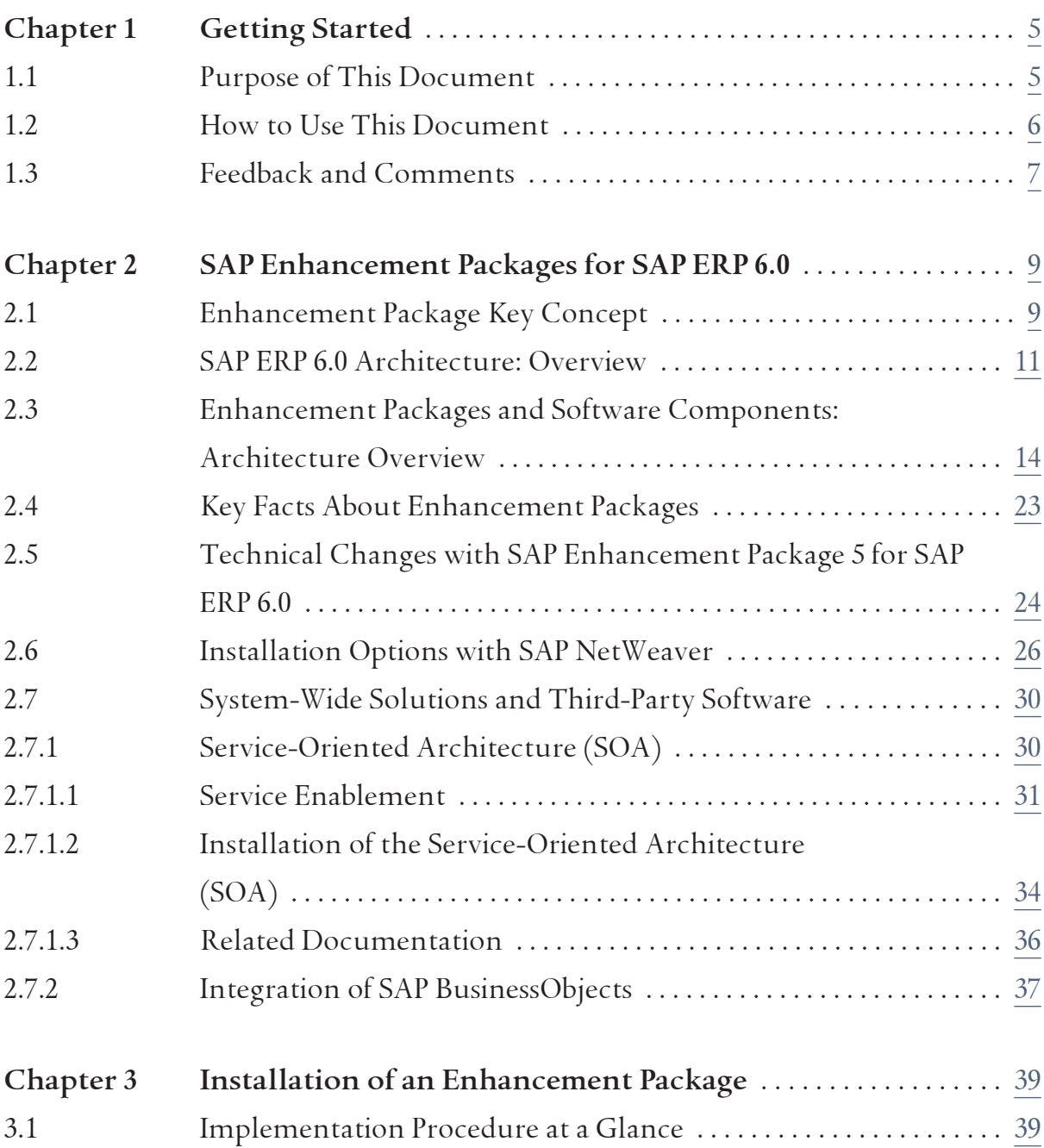

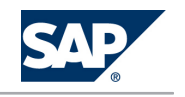

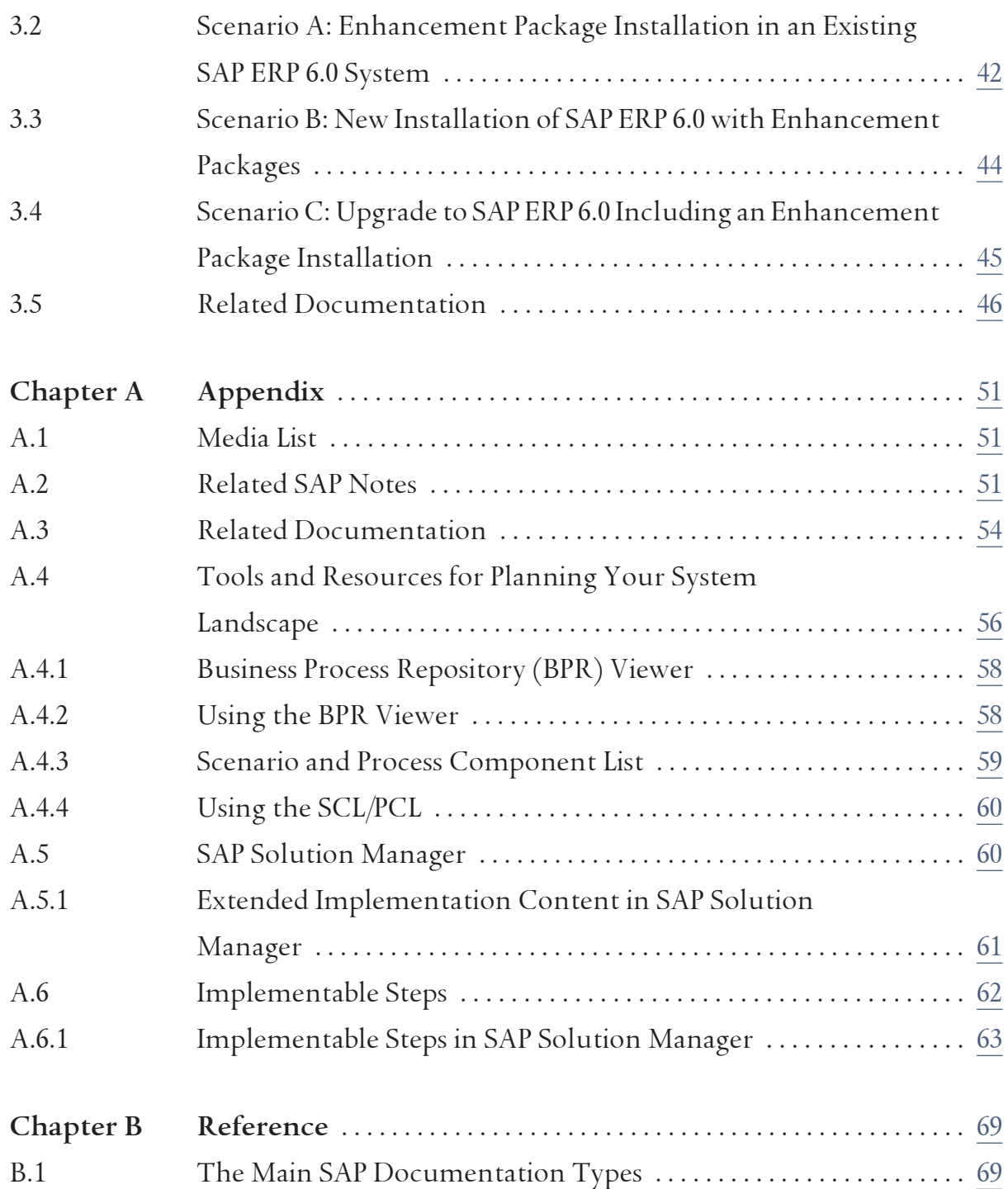

<span id="page-4-0"></span>1.1 Purpose of This Document

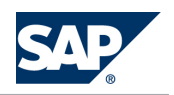

# **1 [Getting Started](#page-2-0)**

# **1.1 [Purpose of This Document](#page-2-0)**

This master guide provides a central starting point for the technical implementation of the enhancement packages for SAP ERP. It outlines the basic idea of the enhancement package concept and provides an insight into the overall implementation procedure.

## **NOTE**

This document focuses on enhancement package 5.

Ensure that you use **at least EHP5, SP03 or higher** for productive usage. Any mentioning of enhancement package 5 in this document refers to **EHP5, SP03 or higher**.

To ensure a smooth technical implementation, this guide helps you to find further information and links to related documents that outline business processes, scenarios, and software units. Getting a clear picture of the implementation procedure will help you to plan and prepare all required steps of your project. Keep in mind that additional software dependencies, which are not mentioned explicitly in the present document, might exist. These dependencies are visible in the *Upgrade Dependency Analyzer* tool, available at <http://service.sap.com/uda>.

In the different phases of your enhancement package implementation project, different documents and information sources support you with information. We recommend to read the documents in the following order which leads you from overview documentation to detailed documentation.

- Master Guide for SAP Enhancement Package 5 for SAP ERP
- SAP Business Suite 7 i2010 Landscape Implementation Technical Planning Guide

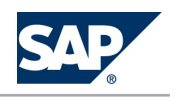

<span id="page-5-0"></span>1.2 How to Use This Document

- How —To Install SAP Enhancement Package 5 for SAP ERP 6.0
- $\blacksquare$  Installation Guide SAP ERP 6.0 EHP5

# **1.2 [How to Use This Document](#page-2-0)**

This Master Guide consists of the following main sections:

*Chapter 1 – Getting Started* [[page 5](#page-4-0)]

This chapter explains the fundamentals of this document, provides an overview of the structure of this Master Guide and explains how to read it.

*Chapter 2 — SAP Enhancement Packages for SAP ERP* [[page 9\]](#page-8-0)

This chapter provides necessary information such as a general overview, the delivery architecture, and the structure of the SAP ERP software. The key facts summarize important rules and guidelines.

The chapter helps you to understand the enhancement package concept and the software component design. It is essential to become familiar with this so that you can set up in-depth planning for an implementation project. The next milestone is to get an overview of the whole implementation process.

*Chapter 3 Enhancement Package Installation* [\[page 39](#page-38-0)]

Chapter 3 starts with an overview of the enhancement package implementation procedure. To get a clear picture of the whole implementation and installation process, the implementation steps are explained in detail with helpful links to related information.

The *Appendix* [external document] provides topics like media lists or related SAP notes for your information.

#### **NOTE**  $\Omega$

Beyond this document, there are additional resources you can use for further information. The appendix also offers a chapter on *additional documents* [[page 54\]](#page-53-0) containing useful information for your implementation project.

The appendix also provides you with an overview of generic tools for your implementation project as well as information on the system landscape. The second

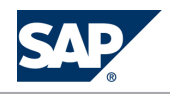

<span id="page-6-0"></span>1.3 Feedback and Comments

section of the appendix provides you with an overview of the most important documentation types at SAP.

# **1.3 [Feedback and Comments](#page-2-0)**

SAP is interested in improving its documentation and welcomes your comments and suggestions. To share your comments, please send an email to **EHPtech@sap.com**. Please include the document title and material number, which can be found on the cover page.

# **This page is left blank for documents that are printed on both sides.**

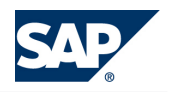

### <span id="page-8-0"></span>2.1 Enhancement Package Key Concept

# **2 [SAP Enhancement Packages](#page-2-0)  [for SAP ERP 6.0](#page-2-0)**

# **2.1 [Enhancement Package Key Concept](#page-2-0)**

We have adapted our major release strategy to better fit your adoption cycle. To ensure that you benefit from new developments and innovations while minimizing the impact on your core operational systems, SAP uses enhancement packages to speed up the delivery of new functions.

With SAP enhancement packages, you can install and activate new functions depending on your business needs without having to perform a system upgrade. You can selectively implement the new functions and activate the software upon business demand. As a result, you can isolate the impact of software updates and make new functions available faster due to shortened test cycles.

### **Implementation**

There are three different scenarios to implement an enhancement package:

- $\blacksquare$  Installation of an enhancement package on an existing SAP system
- $\blacksquare$  New installation of an SAP system including an enhancement package
- Upgrade of an SAP system including an enhancement package

The installation process of enhancement packages consists of two different steps:

- $\blacksquare$  Technical installation of an enhancement package
- $\blacksquare$  Activation of new functions using the switch framework technology

You have a choice on both levels – installation and activation. You do not need to install a full enhancement package. Instead, you can update the software components that are related to the functional enhancements you want to use.

From a business point of view, functional enhancements are grouped into business functions (BFs). The technical installation of the business functions does not change the system behavior. The new functions are available in the system, but are not active.

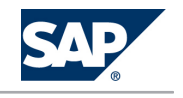

2.1 Enhancement Package Key Concept

After the installation, no user interface or process change takes place. You must explicitly activate new functions so that they become visible in the system. As a result, changes are predictable and there are no side effects as only the activated areas change. With the switch framework technology (transaction SFW5), it is possible to control the activation of new SAP objects in ABAP-based SAP systems. The activation process triggers a background job that automatically performs all changes in the SAP system.

#### CAUTION  $|\mathbb{A}|$

You cannot reverse most business function once they are activated. Due to technical restrictions, only a limited number of business functions are reversible.

After you have activated a business function, you can see the changes and new developments in the SAP system, for example:

- Menu entries
- $\blacksquare$  New screens
- $\blacksquare$  New fields on the application user interfaces
- $\blacksquare$  IMG activities required for the implementation
- $\blacksquare$  New table entries in Customizing tables and system tables

You can create a transport request with the current settings of the switch framework. You can check functional changes and the impact of an activated business function in advance in the business function documentation.

#### RECOMMENDATION  $\bigcap$

Test the installation and activation on a sandbox system.

### **Maintenance**

SAP enhancement packages have Support Packages of their own that are equivalent to the Support Package versions of the underlying SAP system. We highly recommend installing the enhancement package in combination with the latest available Support Package stack. This approach reduces installation, modification adjustment, and testing effort. Using this strategy, you can install SAP enhancement packages as a normal maintenance activity together with Support Package stacks. An enhancement package requires a specific Support Package stack level in the source release SAP system. If the SAP system is on a lower Support Package stack level, all

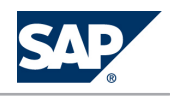

### <span id="page-10-0"></span>2.2 SAP ERP 6.0 Architecture: Overview

relevant Support Package stacks are automatically included into the download queue, as well as the latest available Support Packages for the enhancement package.

### **Tools**

The enhancement package installation requires the following tools:

- SAP Solution Manager Maintenance Optimizer
- $\blacksquare$  Installation or upgrade tools (depending on your scenario)

The SAP Solution Manager Maintenance Optimizer (transaction DSWP) supports the download of a consistent queue that includes all necessary support packages and enhancement packages. In addition, SAP Solution Manager calculates a valid import queue for the selected SAP system and generates the enhancement package stack configuration file that you require for the installation.

For the new installation of an SAP system including enhancement package you use the standard installation tool (SAPinst)

To install an enhancement package on an existing SAP system, as well as for the upgrade of an SAP System to a higher release including an enhancement package, you use the Software Update Manager (SUM)

# **2.2 [SAP ERP 6.0 Architecture: Overview](#page-2-0)**

Understanding the architecture of SAP ERP software is key to understanding the enhancement package concept. This short summary provides an overview of the software components that are relevant to SAP ERP 6.0 from an application and industry point of view.

SAP ERP 6.0 is based on SAP NetWeaver 7.0 and consists of different product instances and software components (see *Chapter 2.3* [\[page 14](#page-13-0)]). Each of them represents a particular functional piece of the software. The following table gives an overview of the SAP ERP 6.0 software components.

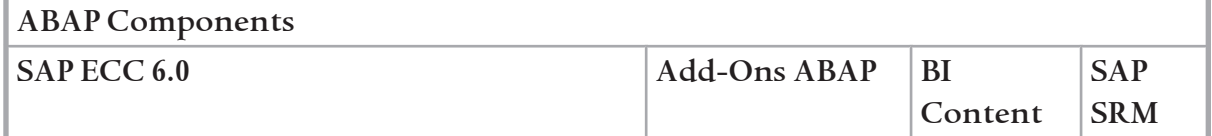

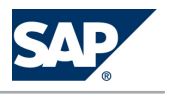

### 2.2 SAP ERP 6.0 Architecture: Overview

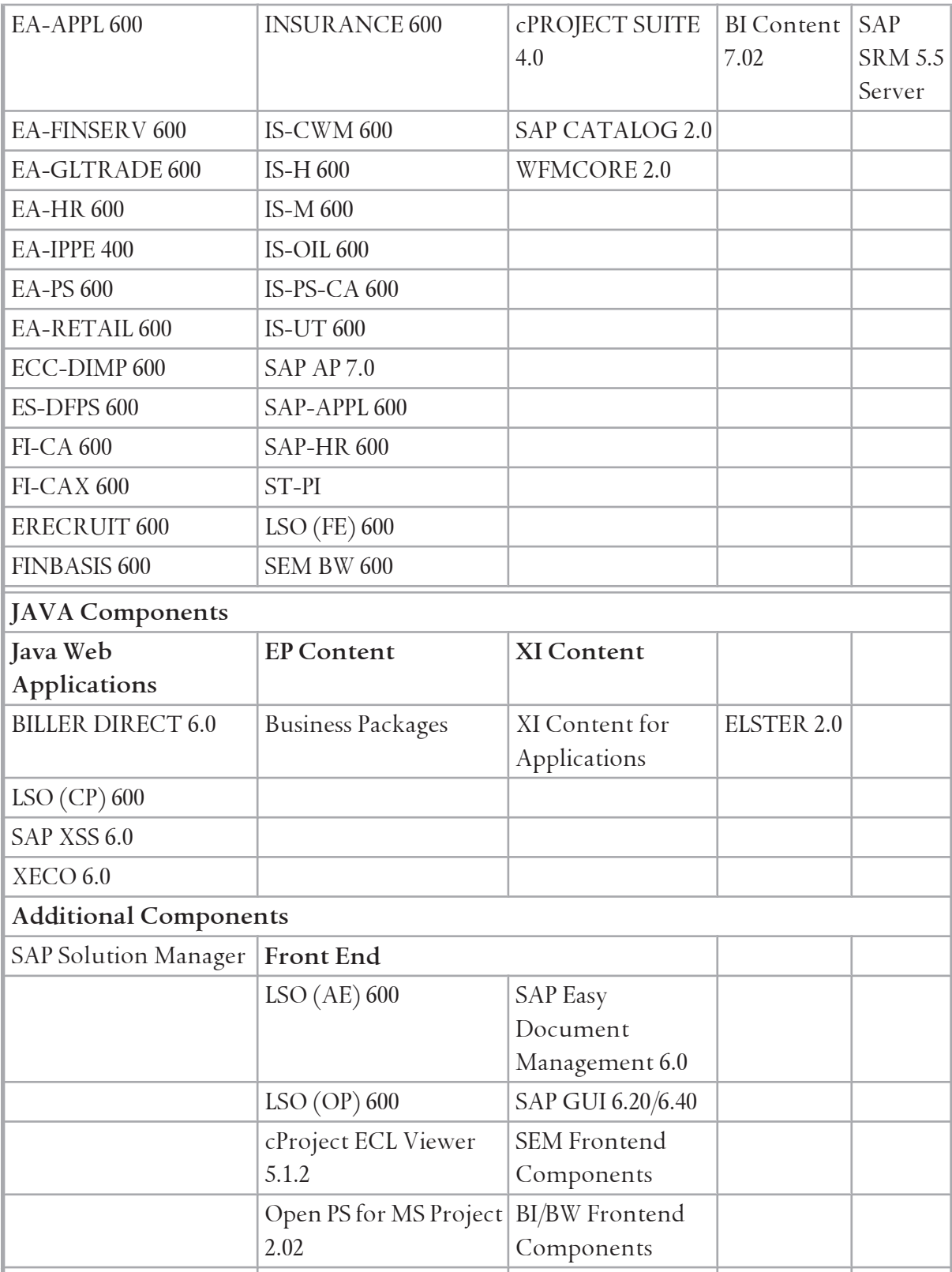

The ABAP software units of SAP ECC 6.0, and the SAP SRM Server are part of SAP ERP 6.0. The software component BI Content includes the content that is required

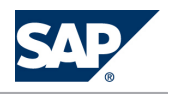

### 2.2 SAP ERP 6.0 Architecture: Overview

to install product instance "SAP NW - Business Intelligence". You need to install this content as well.

Some other examples of product instances are:

- $SAP NW EP Core$
- SAP NW Application Server Java
- SAP XSS (Self-Services)
- " ¸"ãÚ SAP SRM Server

Java components include the general Java Web applications such as SAP XSS on the one hand, and content packages on the other hand. The content packages are available for the product instances SAP NetWeaver - EP Core and SAP NetWeaver – Process Integration (PI). The content is installed in addition to product instance SAP NetWeaver - EP Core or product instance SAP NetWeaver - Process Integration (PI). The software components of SAP ERP Central Component (SAP ECC 6.0, product instance SAP ECC Server) shown in this figure cannot be installed individually, they are always installed as one instance. Nevertheless, support packages for each subcomponent are available. Therefore, you can patch each required subcomponent separately.

The components included with the Java Web Applications are independent J2EE components, combined in one single installation tool as product instance SAP XECO. Therefore, if you want to install one or more of these components, you need the ERP Java Components installation, which is performed by SAPinst.

With SAP ERP you also receive a series of industry business solutions that were formerly delivered as Industry Solution Add-Ons. These add-ons have been integrated into the product instance SAP ECC Server. The following industry business solutions are available with SAP ECC 6.0:

- **BETA SAP Catch Weight Management**
- **Defense Forces & Public Security**
- SAP Discrete Industries and Mill Products
- SAP Healthcare/SAP Ambulatory Care Management
- $\blacksquare$  SAP for Insurance
- $\blacksquare$  SAP Media

### <span id="page-13-0"></span>2 SAP Enhancement Packages for SAP ERP 6.0

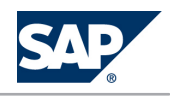

2.3 Enhancement Packages and Software Components: Architecture Overview

- $\blacksquare$  SAP Mining
- $\Box$  SAP Oil & Gas
- Collection and Disbursement (PSCD)
- $SAP Rate$
- Campus Management
- $\blacksquare$  SAP Telecommunications
- $SAP$  Utilities
- Contract Accounts Receivable and Payable

You can use many of the industry business solutions by activating the corresponding business functions and business function sets. You use them to configure your ECC system to the requirements of the industry business solution. To find out which business industry solutions you can use, refer to the Product Availability Matrix at <http://service.sap.com/pam>

For more information on the different types of industry business solutions, see *Enhancement Packages and Software Components: Architecture Overview* [page 14].

### **More Information**

For more information about the SAP ERP 6.0 technology or about the architecture of the Switch Framework, see the "Master Guide for SAP ERP 6.0" on SAP Service Marketplace at <http://service.sap.com/erp-inst>.

Important SAP Notes that need to be considered when installing an enhancement package are summarized in the release information SAP Note: [1323537](http://service.sap.com/~form/handler?_APP=01100107900000000342&_EVENT=REDIR&_NNUM=1323537&_NLANG=en&_NVERS=0) and in SAP Note [1484460.](http://service.sap.com/~form/handler?_APP=01100107900000000342&_EVENT=REDIR&_NNUM=1484460&_NLANG=en&_NVERS=0)

For more information about the limitations for SAP enhancement packages for SAP ERP 6.0, see SAP Note [998833](http://service.sap.com/~form/handler?_APP=01100107900000000342&_EVENT=REDIR&_NNUM=998833&_NLANG=en&_NVERS=0) – Release Restrictions SAP ERP 6.0 – Enhancement Packages.

# **2.3 [Enhancement Packages and Software](#page-2-0)  [Components: Architecture Overview](#page-2-0)**

Prior to the availability of the enhancement package delivery architecture, it was necessary to upgrade the complete SAP system instance to a new release, for example, 2 SAP Enhancement Packages for SAP ERP 6.0

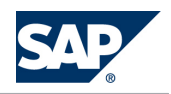

### 2.3 Enhancement Packages and Software Components: Architecture Overview

from SAP R/3 4.6C to SAP ERP 6.0. With enhancement packages, it is now possible to update individual software components of your SAP ERP system or to install new software components, always based on your choice of technical usage. For example, with technical usage "Human Capital Management" you can update SAP ERP 6.0 software component SAP\_HR 600 and EA-HR 600 to SAP\_HR 604 and EA-HR 605.

# **NOTE**

Update only software components that are related to the functions you want to use.

SAP ERP 6.0 ECC Server consists of two different types of software components:

Application-related software components, such as SAP\_APPL

SAP NetWeaver-related software components, such as SAP\_BASIS or SAP\_ABA In this example, the application components in figure 1 have version 600 (for example, SAP—APPL 600 and EA-APPL 600) and the Basis (NetWeaver) components have version 700, which is the given situation with SAP ERP 6.0 without any enhancement packages. After an update to enhancement package 5, which includes the technical usage *Central Applications*, selected software components of the application area have been updated to a higher version, such as SAP\_APPL 605, EA-APPL 605, as well as the NetWeaver component to version 702.

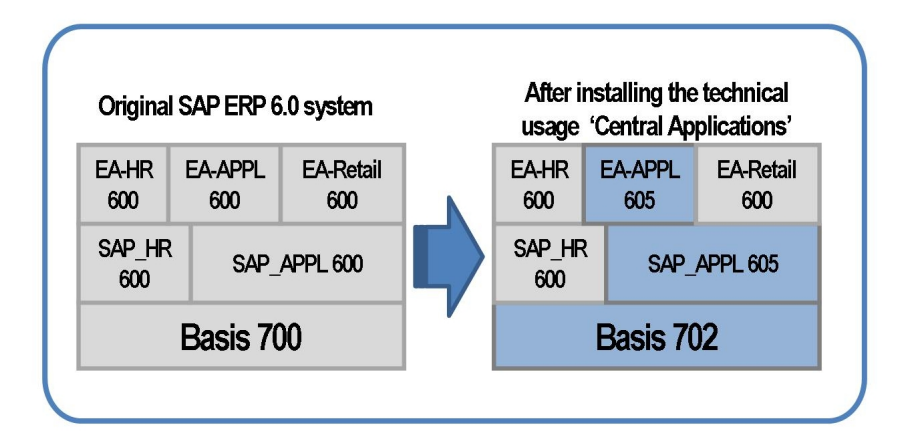

**Figure 1:** Application Components after Installation of Technical Usage Central Applications

A verification of your own component version can be evaluated by logging into your SAP ERP ABAP system and choosing *System Status* in the menu. The *Component* 

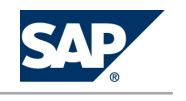

*Information* pushbutton displays the details. In addition, each software component has its own support packages. For more information, see SAP Service Marketplace at <http://service.sap.com/sp-stacks>.

The business functions, and thus the business-related features that you plan to use, will dictate which software components you must install in your existing system instances. The following figure helps you to understand the relationship between business functions, technical usages, software components, and product instances:

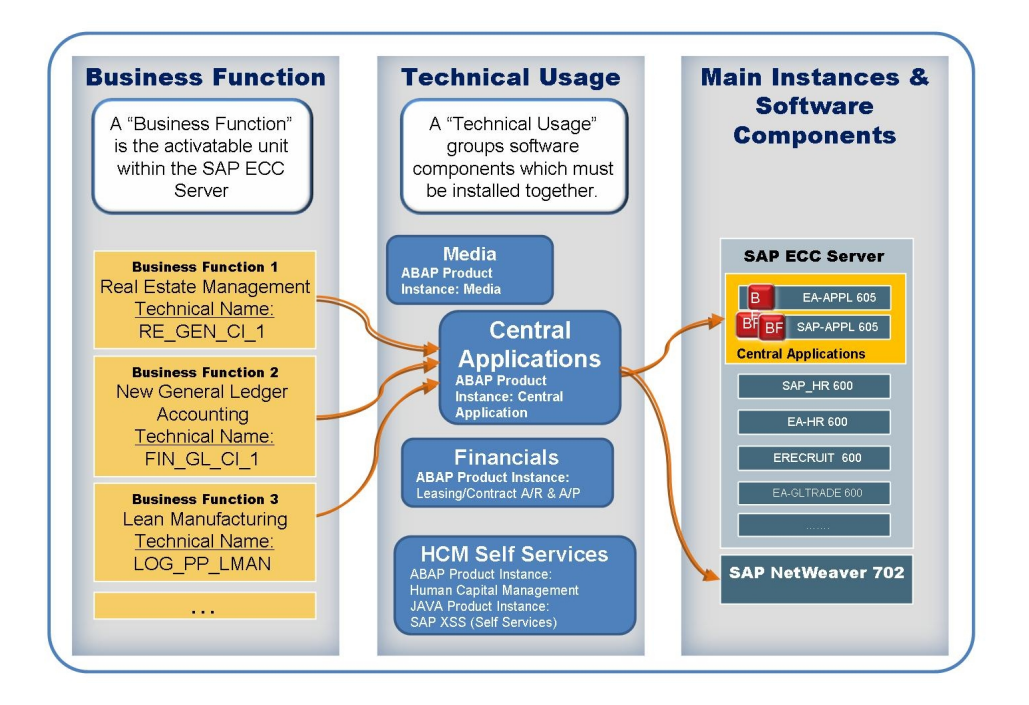

**Figure 2:** Example for Mapping Process: Relationship Between Technical Usages, Business Functions, and Software Components

**E** Business Function

The business functions in an enhancement package define the functional scope, which you can activate and use in the supported business process. A business function has two meanings:

 $\bullet$  It is the business entity that provides information about process enhancements and information about what you have to install to use those process enhancements. Several business functions are summarized in the technical usage.

2 SAP Enhancement Packages for SAP ERP 6.0

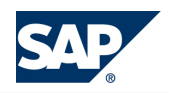

### 2.3 Enhancement Packages and Software Components: Architecture Overview

It is the technical entity in the ABAP instance that can be switched on using the switch framework transaction (SFW5).

#### EXAMPLE  $\circ \bullet$

The business function 2 *New General Ledger Accounting*, with the technical name FIN\_GL\_CI\_1, comprises the enhancements within the new general ledger accounting functions. This business function is part of the technical usage "Central Applications".

## **NOTE**

For SAP ERP, transaction SFW5 covers the following three types of business functions:

- **Enterprise Extension:** These business functions are available for full releases of SAP ECC (up to SAP ERP 6.0). You use them to activate a number of industry-independent and industry-specific applications and business processes for each business function.
- ◆ Enterprise Business Functions: You use these business functions to activate the developments for the enhancement packages. SAP ERP contains both industry-independent and industry-specific enterprise business functions.
- **Industry business functions:** These business functions contain functions that belong to the industry enhancements introduced with SAP ERP 6.0.

**You cannot activate industry business functions of an industry business function set in parallel with other industry business functions in the same ABAP-based system/ instance.** Therefore, some business function sets are available where the requirements of several industries are linked with one another, for example, the *SAP Oil and Gas* with the*Utilities* business function set.

Business functions also provide you with a test catalog which allows you to test new functionality and its specific documentation.

### 2 SAP Enhancement Packages for SAP ERP 6.0

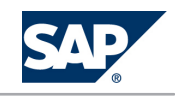

2.3 Enhancement Packages and Software Components: Architecture Overview

- **Business Function Sets:** The business functions are grouped in business function sets in your ABAP-based ERP system. There are two types of business functions sets:
	- **General Business Function Set:** This contains the enterprise business functions and the Enterprise Extensions. These contain functions for the standard applications of Accounting, Logistics, Human Capital Management, and some additional industry-specific applications.
	- **The Industry Business Function Set:** You use this to change your clients of an ERP system over to the applications and solutions tailored for an industry. This business function set covers all industry business functions that can be used for an industry solution to be implemented exclusively on one system or one instance.

# RECOMMENDATION

A business function set is activated when you have activated at least one of the related business functions. We therefore recommend that you activate the business function set when you start configuring your system, since the required industry-specific view of your Implementation Guide is only created once you have activated the related business function.

### **F** Technical Usage

A technical usage refers to a set of product instances. All product instances of a technical usage have to be installed to enable a business function. Each business function is dedicated to a technical usage. For information on the mapping of the technical usage to business functions, see SAP Note [1324838.](http://service.sap.com/~form/handler?_APP=01100107900000000342&_EVENT=REDIR&_NNUM=1324838&_NLANG=en&_NVERS=0)

### **SC** EXAMPLE

- **The technical usage** *Central Applications* refers to the product instance SAP ECC Server, which is an ABAP main instance.
- **•** The technical usage *Human Capital Management* refers to two different product instances: the first one is *Human Capital Management*, which is an ABAP main instance, and the second one is *SAP Portal Content*, which is a JAVA main instance. A technical usage tells you which software component must be installed in your SAP ERP 6.0 system. The main

instance tells you where to install it, in the ABAP or Java part of your system. The technical usage can also include content for a SAP Portal or SAP NetWeaver Exchange Insfrastructure (SAP NetWeaver XI) system.

### ■ Main Instances and Software Components

A software component is the smallest maintainable unit within the SAP software model; thus, the basis for support packages. For installation purposes, a software component is assigned to one or several product instances. All content ( EP, XI content) is shipped as software components.

# **CO** EXAMPLE

The technical usage *Central Applications* consists of two software components in the above figure: EA-APPL 605 and SAP\_APPL 605. From a technical point of view, both software components must be installed to launch the new function *New General Ledger Accounting*.

The product instance (or main instance) comprises a set of software components.

#### EXAMPLE  $\circ$

The product instance in the above figure is SAP ECC Server, which consists of several application-specific software components such as SAP\_APPL, SAP HR, or EA-Retail.

With enhancement packages, new or enhanced objects that are contained in special content product instances are shipped. The following types of content are available:

- Role Content provides a single point—of—access for SAP business applications, reports and technologies. For example, it allows a seamless integration of classic SAP GUI-based transactions and Web Dynpro-based applications. There are two different options to run role content:
	- ◆ SAP Netweaver Business Client (NWBC):The NWBC enables you to directly access PFCG roles on the SAP NetWeaver Application Server ABAP.
	- ◆ **SAP Netweaver Enterprise Portal**: The Enterprise Portal (EP) enables you to run portal roles which are captured in business packages. The EP

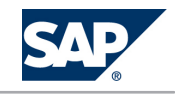

allows an easy integration of JAVA applications and supports complex multi-system scenarios.

- Business Intelligence content (BI content previously known as SAP **NetWeaver Business Warehouse content or SAP NetWeaver BW content)**: In your BW system, new or changed objects as of the enhancement packages are stored in own InfoAreas.
- **Example 3 SAP NetWeaver Exchange Infrastructure content (XI content) and enterprise services**: As part of the enhancement packages you receive additional enterprise services. The implementations of these enterprise services are in the software component versions of your ABAP-based system. In the XI system, these enterprise services are grouped in their own software components and namespaces for the enhancement packages. For more information about these enterprise services, see the documentation of the business function and the related release notes.

The following figure explains the relationship between business functions, technical usage, and software components using the business function example *HCM Performance Management 01*.

The business function *HCM Performance Management 01 (HCM\_OSA\_Cl\_1)* is mapped to the technical usage *HCM Self Services*, see SAP note [1324838.](http://service.sap.com/~form/handler?_APP=01100107900000000342&_EVENT=REDIR&_NNUM=1324838&_NLANG=en&_NVERS=0) This technical usage requires several product instances, such as SAP ECC Server, SAP NW – EP Core, and SAP Portal Content. As you can see in the figure, the technical usage, highlighted in yellow, is the only grouping entity stretched across different product instances.

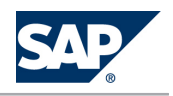

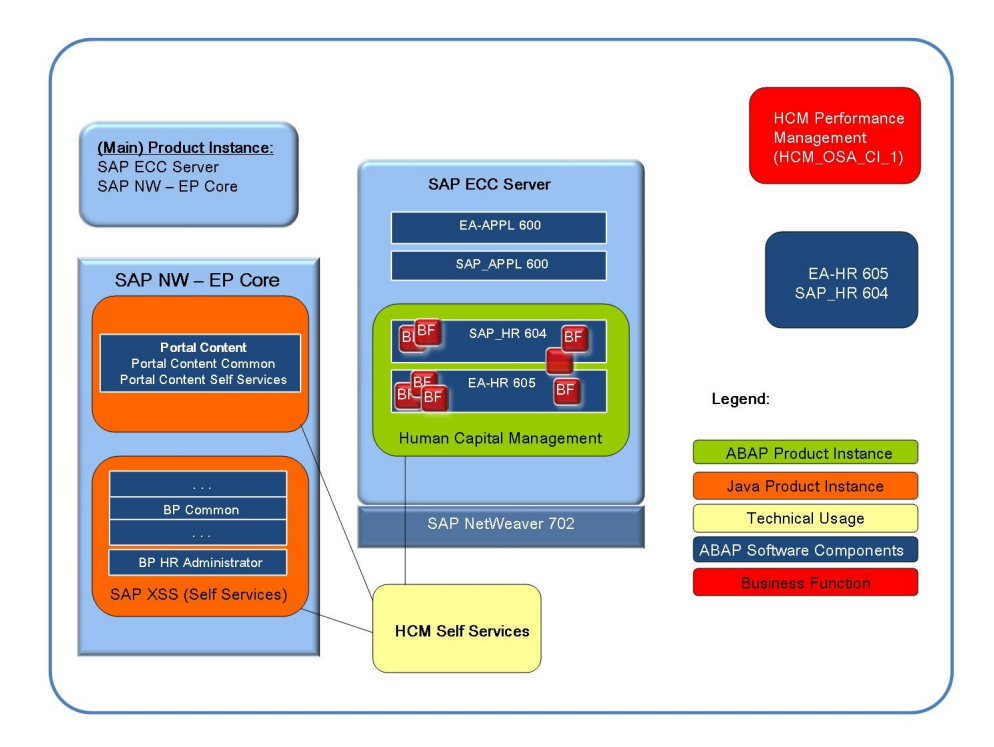

**Figure 3:** Software Architecture SAP ERP – Example Human Capital Management, Business Function: HCM Performance Management 01: HCM\_OSA\_CI\_1

From a technical point of view, you install software components SAP\_HR 604 and EA\_HR 605 in your SAP ECC Server system, as well as the related enhancement package 2 for SAP NetWeaver 7.0. Business packages, related to Human Capital Management and portal content are deployed in the Java part of the SAP NW – EP core system.

### **Industry Business Solutions**

As mentioned in the *previous chapter* [\[page 11\]](#page-10-0), industry business solutions have been integrated into the SAP ECC Server. There are different ways to make the functionality for an industry business solution available. SAP ERP therefore distinguishes between the following types of industry business solutions:

 $\blacksquare$  Industry business solutions delivered as central component: These industry business solutions are available immediately after the installation of the product instance SAP ECC; you do not have to activate a business function.

### 2 SAP Enhancement Packages for SAP ERP 6.0

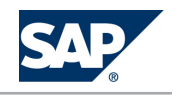

- 2.3 Enhancement Packages and Software Components: Architecture Overview
- Industry business solutions available as business function set (industry **enhancement):**You use the business function set to activate the industryspecific functions that change your ECC system over to the requirements of a specific industry. These business function sets are also available with SAP ECC; you do not have to install an add-on.
- Industry-specific business processes or industry business solutions **delivered as Enterprise Extension or Enterprise business function.**
- Industry business solutions delivered as add-on: You have to install these industry business solutions separately.

### **More Information**

- $\blacksquare$  Further details of the relationship between business functions, technical usage, product instances, and software components are visible in the mapping of business functions to technical usages. See PDF attachment in the SAP Note [1324838](http://service.sap.com/~form/handler?_APP=01100107900000000342&_EVENT=REDIR&_NNUM=1324838&_NLANG=en&_NVERS=0)
- The "Application Operation Guide for SAP enhancement package 5 for SAP ERP 6.0" contains the component matrix for ABAP and Java components, as well as for additional components. The guide is available at  $\blacktriangleright$  [http://service.sap.com/](http://service.sap.com/erp-inst) [erp-inst](http://service.sap.com/erp-inst) *SAP ERP 6.0 SAP enhancement packages for SAP ERP 6.0 SAP enhancement packages 5 for SAP ERP 6.0→ "SOG SAP enhancement packages 5 for SAP ERP 6.0"* ...
- $\blacksquare$  For more information about the different industries, refer to the individual Master Guides for each industry. You find them at [http://service.sap.com/](http://service.sap.com/instguides) [instguides](http://service.sap.com/instguides). Note that the Master Guides for the industries cover industry scenarios running in the entire SAP Business Suite, not just SAP ERP.
- $\blacksquare$  For more information on the individual business functions, see **■** [www.help.sap.com](http://www.help.sap.com)  $\rightarrow$  SAP ERP  $\rightarrow$  SAP ERP Enhancement Packages  $\rightarrow$  ERP Central *Component Enhancement Package 5 Business Functions (SAP Enhancement Package 5 for SAP ERP* 6.0) → *Business Functions in SAP ERP*  $\triangleleft$
- For more information on roles, refer to SAP Note [1522708](http://service.sap.com/~form/handler?_APP=01100107900000000342&_EVENT=REDIR&_NNUM=1522708&_NLANG=en&_NVERS=0).

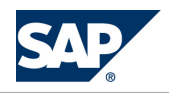

<span id="page-22-0"></span>2.4 Key Facts About Enhancement Packages

# **2.4 [Key Facts About Enhancement Packages](#page-2-0)**

The following list summarizes important facts about the enhancement package concept and recommended approaches:

- $\blacksquare$  Install only selected parts of the enhancement package. The selection is driven by the functional need from a business point of view.
- You cannot mix the installation of different enhancement package versions in your ABAP-based SAP system. You can have just one enhancement package version in the SAP system.
- $\blacksquare$  SAP enhancement packages are cumulative, meaning that each new enhancement package includes new innovations of its own as well as all innovations delivered with prior packages.
- $\blacksquare$  We recommend installing the latest available enhancement package version.
- $\blacksquare$  Install enhancement packages and Support Packages in one single step (this includes the preconditioned Support Packages).
- $\blacksquare$  SAP enhancement packages have Support Packages of their own that are equivalent to the Support Package versions of the underlying SAP system.
- $\blacksquare$  SAP enhancement packages have the same maintenance period as the underlying core application.
- $\blacksquare$  The installation of an enhancement package is irreversible.
- $\blacksquare$  As long as you do not activate a business function, the installation of an enhancement package has no impact on existing business processes or user interfaces.

You can only activate business functions in ABAP-based systems, not in Javabased SAP systems.

 $\blacksquare$  The activation of most business functions and extension sets is irreversible. Only a small number of business functions is reversible.

Test the installation process and activation of new functions in advance on a sandbox system. Ensure that you evaluate the runtime and the SAP system behavior, its dependencies and impacts. Make sure that your SAP system is free of errors before going live.

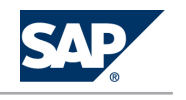

<span id="page-23-0"></span>2.5 Technical Changes with SAP Enhancement Package 5 for SAP ERP 6.0

# **2.5 [Technical Changes with SAP Enhancement](#page-2-0)  [Package 5 for SAP ERP 6.0](#page-2-0)**

This chapter provides an overview of the technical changes that are included with the latest available enhancement package version:

■ Use of SAP Solution Manager is mandatory: Ensure that you have installed SAP Solution Manager **SP23 or higher**. Also ensure that you have correctly defined and maintained your system landscape in SAP Solution Manager (transaction SMSY).

As of enhancement package 5 the add-on **landscape verification 1.0 for SAP Solution Manager** is available. This add-on allows you to identify issues in your *SAP Solution Manager* landscape (transaction SMSY) before they cause problems, for example during a system update. Example for errors are a missing connection to the *System Landscape Directory* or the wrong assignment of products to technical systems. For each type of error a generic description how to solve it is provided.

**RECOMMENDATION** 

Before installing the enhancement package, we recommend that you install the landscape verification add-on to check your landscape set-up and data (transaction SMSY) and to correct it if necessary.

- Business Process Change Analyzer (BPCA) available as of Solution Manager 7.0 EHP1: The BPCA allows you to identify critical business processes affected by planned change events. It supports you to decide on support packages, enhancement packages or custom-triggered changes for your SAP system.
	- **NOTE**  $\overline{O}$

For enhancement packages you can use the BPCA only if you work with defined business processes and have created a technical bill of material for each relevant process step.

■ Direct installation of add-ons: In the Design Phase and when using *Maintenance Optimizer* (transaction DSWP) you can directly install add-ons. You can select or deselect individual add-ons.

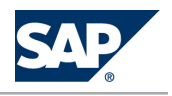

2.5 Technical Changes with SAP Enhancement Package 5 for SAP ERP 6.0

- **NOTE** It is possible to skip this selection of add-ons and to perform this selection at a later point in a separate step.
- Introduction of the Software Logistics Toolset 1.0: With the Software Logistics Toolset 1.0 SAP delivers improvements to the software logistics tool for your current system landscape on a continuous basis. One component of the Software Logistics Toolset 1.0 is the Software Update Manager (SUM), which evolved from upgrade and enhancement package tools for SAP Netweaver-based system maintenance. The Software Update Manager (SUM) encapsulates functions of SAP ehpi, SAP Jup and JSPM. For more information, see the central release note for the Software Logistics Toolset 1.0 – SAP Note 1563579 and [https://](https://service.sap.com/sltoolset) [service.sap.com/sltoolset](https://service.sap.com/sltoolset).
- For the standard upgrade tool (SAPup) SAP produced a new ECC Server export comprising the following: AS ABAP 702, ECC Server 6.0, and the technical usage *Central Applications*. Using this export you are able to create a real EHP5 system by installation or upgrade directly and without further inclusion of EHP5 parts. Beneath AS ABAP 702 it comprises the EHP5 components SAP\_APPL 6.05 and EA-APPL 605, as well as SAP\_BS\_FND 702 and WEBCUIF 7.01. (For comparison: with EHP4 a customer had to select at least one additional technical usage during the upgrade or after the installation to reach a valid EHP system status.)

### **More Information**

 $\pm$  Important SAP Notes that need to be considered when installing an enhancement package are summarized in the release information SAP Note: [1323537](http://service.sap.com/~form/handler?_APP=01100107900000000342&_EVENT=REDIR&_NNUM=1323537&_NLANG=en&_NVERS=0) and in SAP Note [1484460](http://service.sap.com/~form/handler?_APP=01100107900000000342&_EVENT=REDIR&_NNUM=1484460&_NLANG=en&_NVERS=0).

For more information about the limitations for SAP enhancement packages for SAP ERP 6.0, see SAP Note [998833](http://service.sap.com/~form/handler?_APP=01100107900000000342&_EVENT=REDIR&_NNUM=998833&_NLANG=en&_NVERS=0) – Release Restrictions SAP ERP 6.0 – Enhancement Packages.

f⁄"†ƒx For further details on the **landscape verification for Solution Manager**, refer to the Component Installation Guide for ERP at  $\blacktriangleright$  [http://service.sap.com/](http://service.sap.com/erp-inst) [erp-inst](http://service.sap.com/erp-inst) *SAP Business Suite Applications SAP ERP SAP enhancement packages for SAP ERP 6.0 SAP Enhancement Package 5 for SAP ERP 6.0*

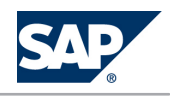

# <span id="page-25-0"></span>**2.6 [Installation Options with SAP NetWeaver](#page-2-0)**

For enhancement package versions prior to SAP enhancement package 4 for SAP ERP 6.0, the underlying SAP NetWeaver 7.0 release level of SAP ERP remained unchanged. As of SAP enhancement package 4 for SAP ERP 6.0, enhancement packages for SAP NetWeaver 7.0 are available. Over time, different enhancement package versions will be available for both SAP ERP and SAP NetWeaver, and dependencies are possible. The current enhancement package supports different system landscape alternatives. The following landscape options exist:

### ■ NetWeaver Hubs on SAP NW 7.0/7.01

Using this option, all NetWeaver hub systems (based on AS JAVA or AS ABAP) remain on their current state (for example, SAP NetWeaver 7.0). Only the SAP ERP 6.0 instance (based on usage type AS ABAP) is updated to SAP NetWeaver 7.0 EHP2.

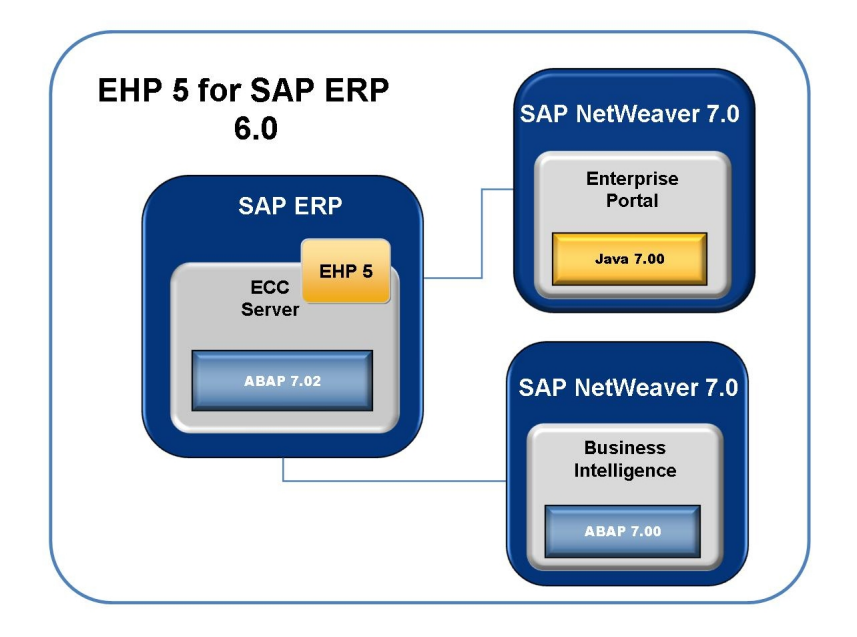

**Figure 4:** 

### **NetWeaver Hubs on SAP NW 7.02**

Using this option, you install the latest available enhancement package for SAP NetWeaver 7.0 in all system instances based on usage type AS ABAP and usage type AS Java. Keep in mind that the installation of SAP enhancement package 5

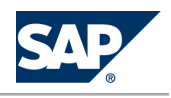

for SAP ERP 6.0 always includes enhancement package 2 for SAP NetWeaver 7.0 on usage type AS ABAP.

#### **NOTE**  $|O|$

As of Business Suite 7, you can no longer install dual-stack application systems (ABAP and Java). If you want to use both SAP Business Suite ABAP and Java components in your system landscape, you have to proceed as follows:

- 1. Install a separate ABAP-based SAP Business Suite system.
- 2. Install the required Java components in a separate Java-based SAP system.
- 3. Configure the connection of the Java-based SAP system to the ABAPbased SAP Business Suite backend system.

**New installations do not allow dual-stack systems. In an upgrade case, dual stack systems are still possible.** For information about dual stack deployment, see  $\blacktriangleright$  <http://www.sdn.sap.com/irj/sdn/landscapedesign> *Distribution Models Deployment Recommendations DualStack Recommendation*

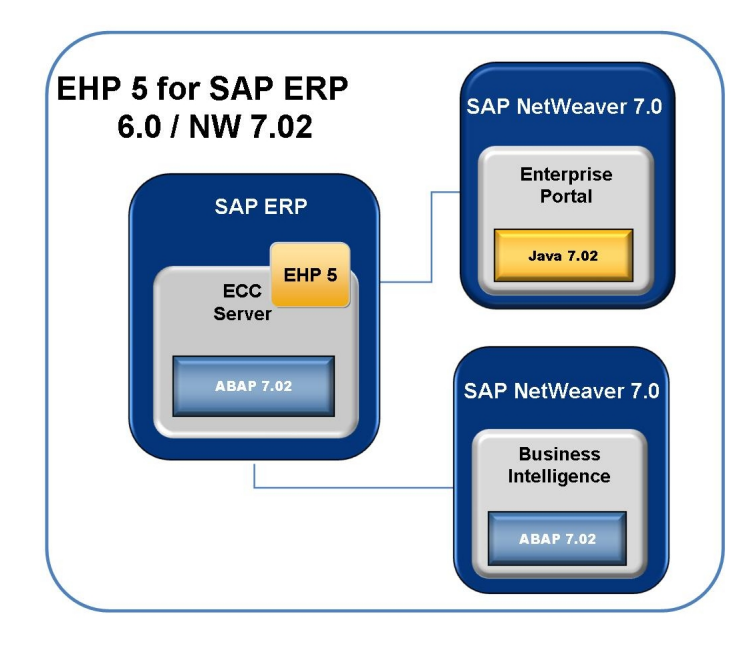

**Figure 5:** Sample System Landscape with Installation Option EHP5 for SAP ERP 6.0/NW 7.0 2— Example

■ Business Suite Enablement for NW7.3 (Java hubs)

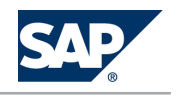

If you are using SAP Business Suite applications that are based on an Application Server Java and on hub systems such as Enterprise Portal Hub, BW Hub, or PI Hub you can:

- Install these applications on SAP NetWeaver 7.3
- Upgrade or update from your current NetWeaver release to SAP NetWeaver 7.3

For more information, see SAP Note [1468349.](http://service.sap.com/~form/handler?_APP=01100107900000000342&_EVENT=REDIR&_NNUM=1468349&_NLANG=en&_NVERS=0)

With SAP NetWeaver 7.3 SAP provides new technology scenarios for Java hub components within the Business Suite. By upgrading or updating to Business Suite enablement for NW7.3 (Java hubs), you upgrade SAP NetWeaver JAVA technology, while the Business Suite Java hub components themselves work as before (functional equal).

**SO EXAMPLE** 

An upgrade or update to SAP NetWeaver 7.3 makes the latest portal technology available .

Business Suite enablement for NW7.3 has been implemented in accordance with the planned release strategy and reduces your total cost of ownership by providing an integrated and modern Java technology stack.

The following table shows which releases of SAP ERP you can run with which release of the SAP NetWeaver Application Server JAVA:

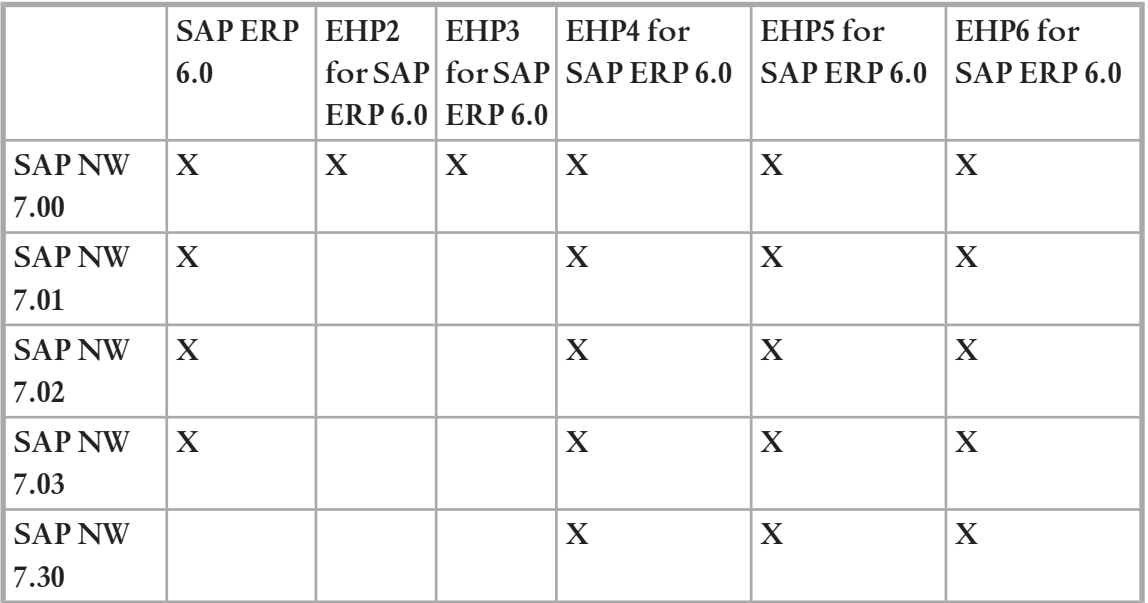

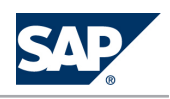

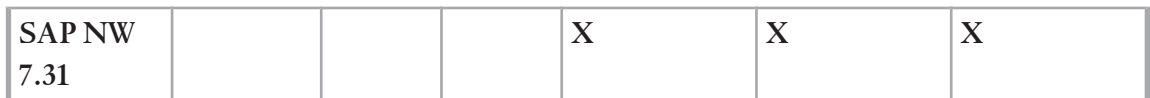

The following table shows which releases of SAP ERP you can install with which release of the SAP Application Server ABAP:

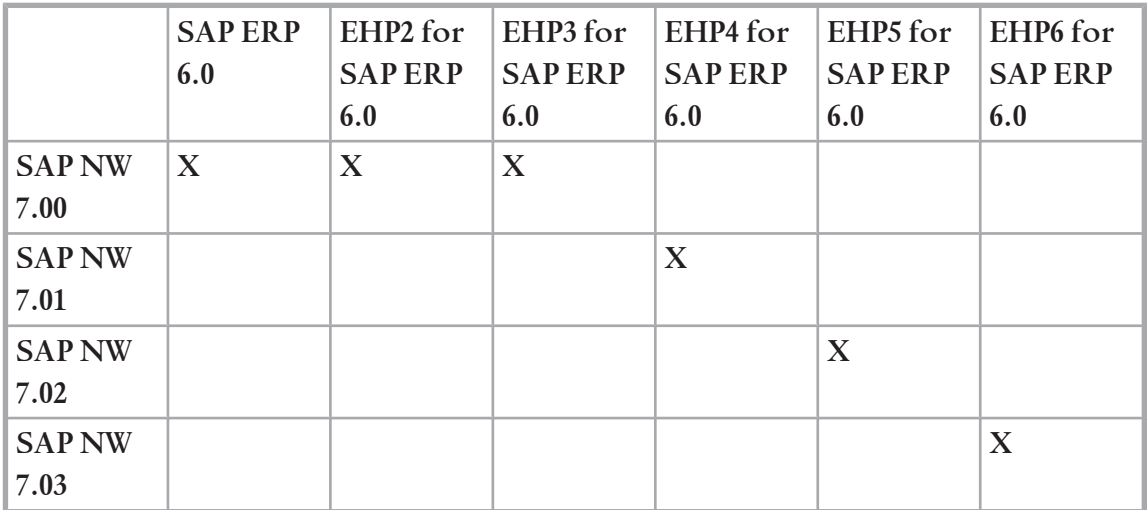

# NOTE

For SAP ERP 6.0 dual stack systems an update of the AS ABAP and AS Java components to EHP2 for NetWeaver 7.0 is required.

# **NOTE**

Product instances BI Java and SAP XECO are included in the product versions SAP ERP 6.0 and EHP5 FOR SAP ERP 6.0/ NW 7.02.

You use the different product instances to build system landscapes and the individual system instances. Which system instances you need to make available in your system landscape depends on the functional scope and therefore the generic business processes or role-based work centers that you intend to support.

# **NOTE**

The SAP ERP process *Group Close* requires systems with the product instances SAP NW – EP Core, SAP NW - Business Intelligence, and SAP SEM.

The enhancement packages include several new software component versions. These software components run in different general product instances.

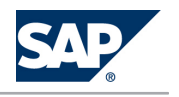

## <span id="page-29-0"></span>**Q** NOTE

A business function is available related to the generic business process *Group Close*. For this business function, you need to make a higher version of SAP SEM available. Alternatively, you can install the technical usage *Strategic Enterprise Mgmt* in a SAP ECC System.

In some cases, product instances from product version SAP ERP 6.0 are required to enable the complete functional scope of a specific generic business process or enhancement package feature.

### **More Information**

- $\Box$  Guides are available that describe the installation of enhancement packages for SAP NetWeaver 7.0. For more information, see SAP Service Marketplace at <http://service.sap.com/installnw70>.
- $\blacksquare$  For information about functional changes and enhancements, see the Release Information SAP enhancement package 2 for SAP NetWeaver 7.0 at  $\blacktriangleright$  [http://](http://help.sap.com) [help.sap.com](http://help.sap.com) *SAP NetWeaver SAP enhancement package 2 for SAP NetWeaver What's New - Release Notes* .
- $\blacksquare$  Installation and functional dependencies between AS ABAP and AS JAVA enhancement package installation are visible in the Upgrade Dependency Analyzer tool on SAP Service Marketplace at <http://service.sap.com/uda>.
- For general information on the system landscape, see *Tools and Resources for Planning Your System Landscape* [[page 56\]](#page-55-0) or refer to the *Planning Guide — SAP Business Suite Landscape Implementation* at | <http://service.sap.com/instguides> → SAP Business *Suite Applications* $\rightarrow$  *SAP ERP* $\rightarrow$  *SAP enhancement packages for SAP ERP 6.0* $\rightarrow$  *SAP Enhancement Package 5 for SAP ERP 6.0* .

# **2.7 [System-Wide Solutions and Third-Party](#page-2-0)  [Software](#page-2-0)**

# **2.7.1 [Service-Oriented Architecture \(SOA\)](#page-2-0)**

SAP´s delivery on SOA (service-oriented architecture) differs from the pure architectural concept of SOA in the delivery of ready-to use enterprise services.

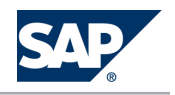

<span id="page-30-0"></span>Enterprise services are SAP-defined Web services which provide end-to-end business processes or individual business process steps that can be used to compose business scenarios while ensuring business integrity and ease of reuse. SAP designs and implements enterprise service interfaces to ensure semantic harmonization and business relevance. This section deals with the service-enablement of SAP Business Suite 7.

# **2.7.1.1 [Service Enablement](#page-2-0)**

The service enablement of SAP Business Suite consists of one or more of the following SAP components:

■ SAP Business Suite 7

**Enterprise services** are an integral part of the software components of the SAP Business Suite applications. Enterprise services are the technical interfaces to the functionality available in the business application.

### **E** SAP NetWeaver PI 7.0 or higher

SAP NetWeaver Process Integration (SAP NetWeaver PI) is an open integration and application platform that provides tools enabling you to set up a serviceoriented architecture for business applications. You can use the platform for providing, discovering, and consuming services, integrating applications using the integration server, and managing business processes. Process integration is required in a runtime environment to consume enterprise services in a mediated scenario.

### **NOTE**

Most asynchronous services can only be consumed in a mediated scenario.

NOTE  $\vert \bigcirc \vert$ 

> We recommend that you use the highest version of SAP NetWeaver Process Integration. For more information, see SAP Note [1515223](http://service.sap.com/~form/handler?_APP=01100107900000000342&_EVENT=REDIR&_NNUM=1515223&_NLANG=en&_NVERS=0) and SAP Note [1388258](http://service.sap.com/~form/handler?_APP=01100107900000000342&_EVENT=REDIR&_NNUM=1388258&_NLANG=en&_NVERS=0)

## **Enterprise Services Repository**

The Enterprise Services Repository (ES Repository) is the central repository that contains the definition of all enterprise services and models. ES

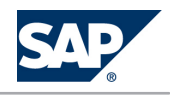

Repository is shipped with SAP NetWeaver PI 7.1 and with SAP NetWeaver CE 7.1 or higher. The Enterprise Services Repository is a design time environment that enables you to create and enhance enterprise service definitions and to view enterprise service models.

**NOTE**  $\bigcirc$ 

> In a SAP NetWeaver 7.0 landscape you will require the Integration Repository to create and enhance enterprise service definitions in a design time environment.

**•** Services Registry

The Services Registry is shipped with SAP NetWeaver PI 7.1 and SAP NetWeaver CE 7.1 or higher and is required for the publication of enterprise service end-points (Web services) that have been configured and activated in the SAP Business Suite.

### ■ SAP NetWeaver CE 7.1 or higher

The SAP NetWeaver Composition Environment (SAP NetWeaver CE) provides a robust environment for the design and implementation of composite applications.

The design time environment of SAP NetWeaver CE can be used for the modeldriven design and development of composite applications based on enterprise services. SAP NetWeaver CE offers the tools and the environment necessary for running composite applications fast and efficiently in a runtime environment.

■ SAP Solution Manager 7.0

The Solution Composer, shipped with SAP Solution Manager 7.0, is required to host the enterprise service online documentation.

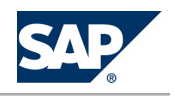

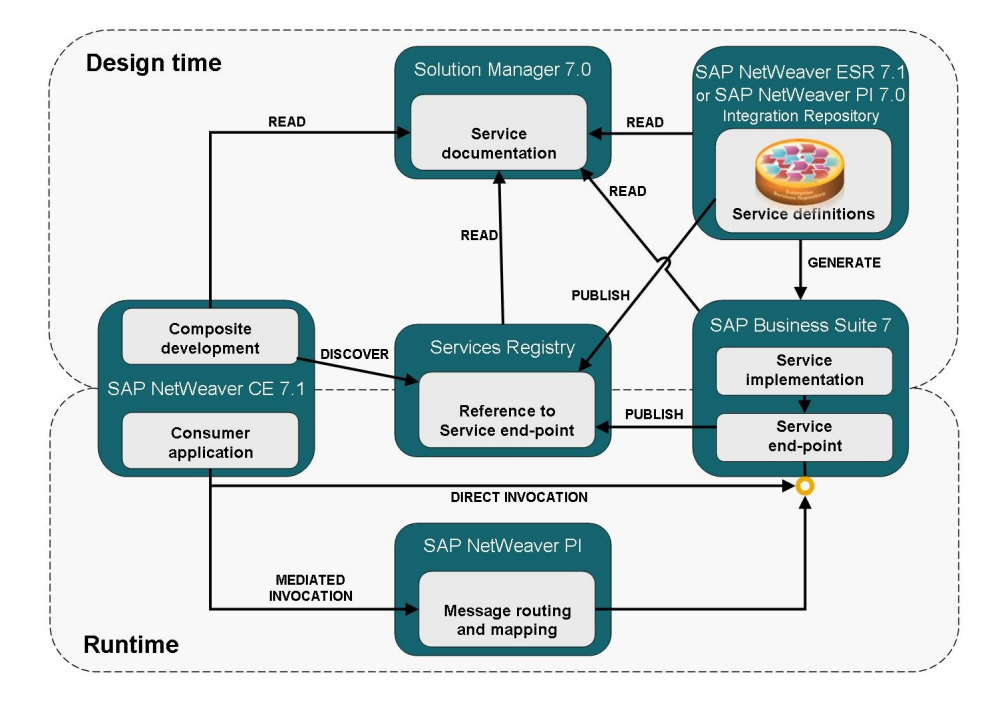

**Figure 6:** Overview: SAP's Applications for SOA Enablement

The following table describes the SAP applications required or recommended for different runtime and design time use cases:

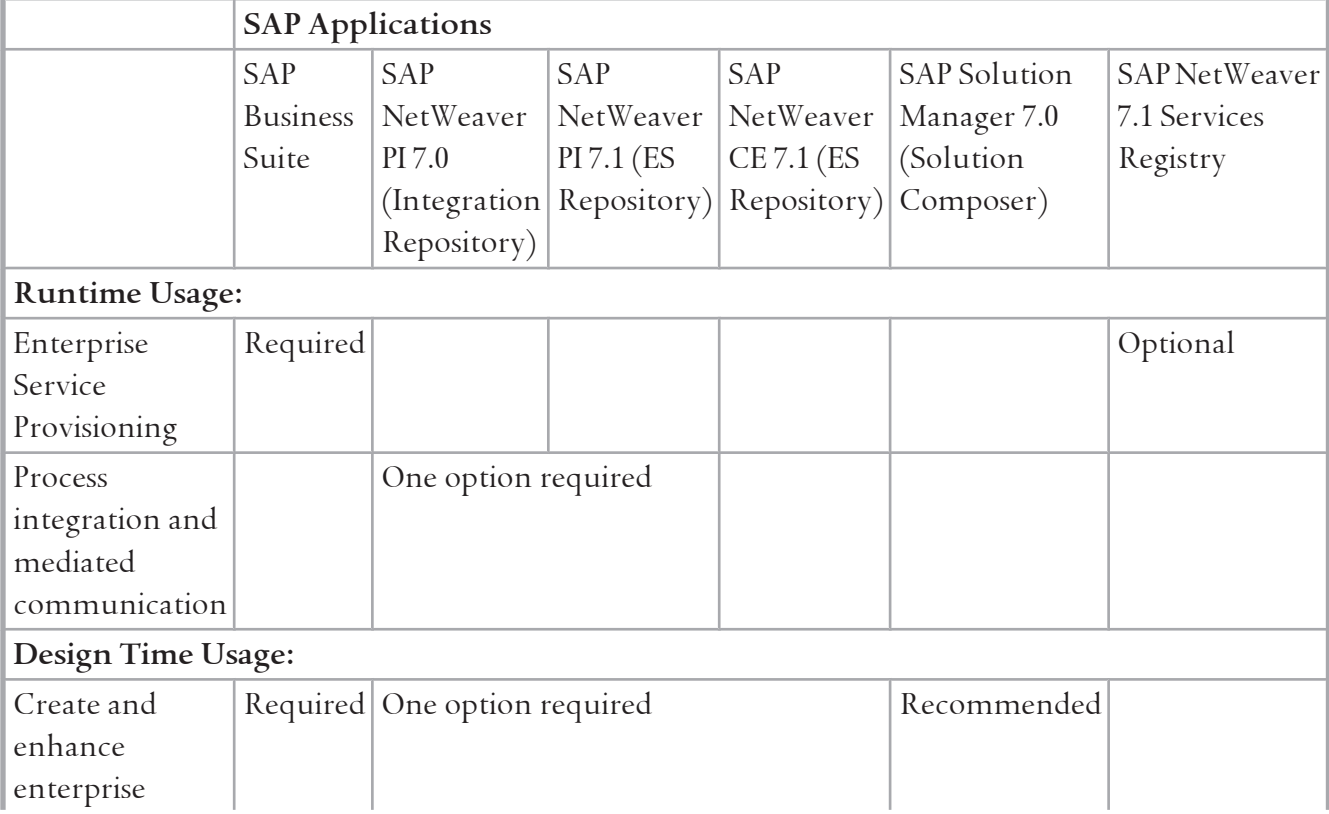

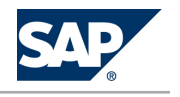

<span id="page-33-0"></span>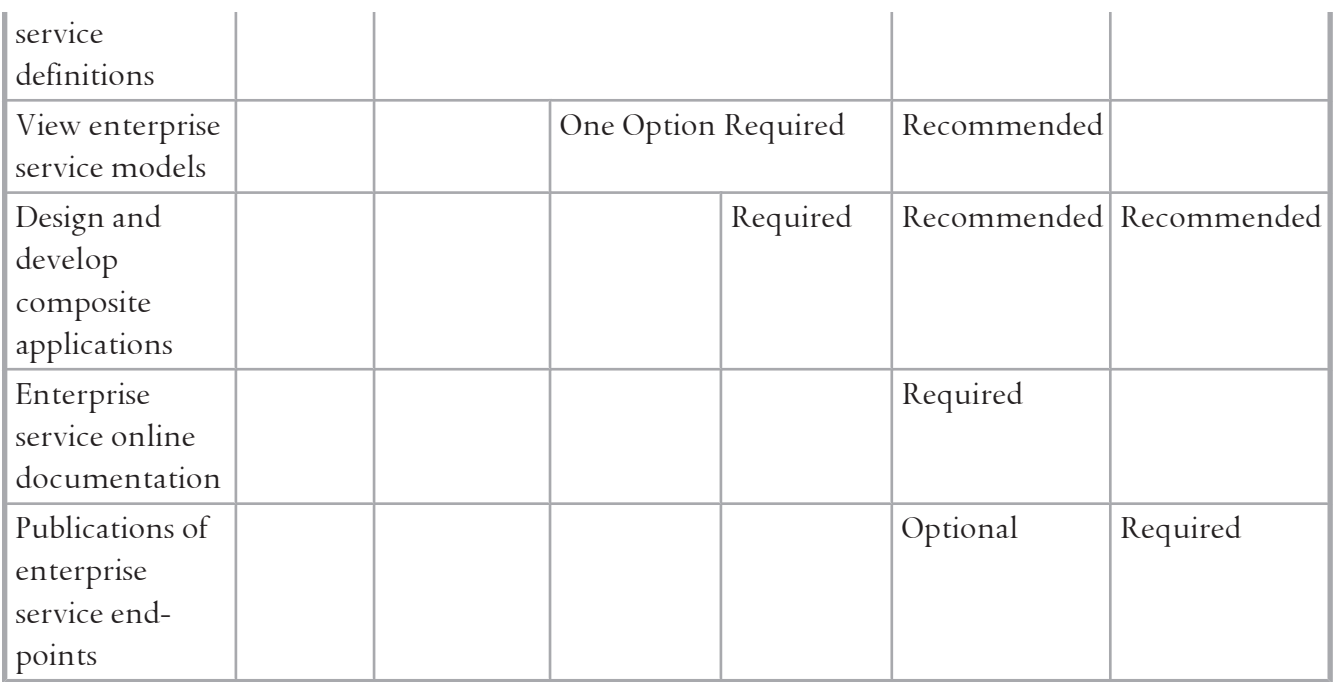

# **2.7.1.2 [Installation of the Service-Oriented](#page-2-0)  [Architecture \(SOA\)](#page-2-0)**

The installation of service interfaces, and therefore the service enablement of SAP Business Suite, consists of one or more of the following phases:

- Identification of software components and required business functions You use the technical data section of the enterprise service documentation to identify the following data for each enterprise service:
	- $\bullet$  the software component version with which the service was shipped
	- the business function(s) required to be activated

## **Learnal Identification of technical usages**

SAP Note [1324838](http://service.sap.com/~form/handler?_APP=01100107900000000342&_EVENT=REDIR&_NNUM=1324838&_NLANG=en&_NVERS=0) provides a mapping of business functions and software component versions to technical usages. You use this documentation to identify the required technical usages for your list of software component versions and business functions.

**Installation of the software component ECC-SE** 

The software component ECC-SE contains service implementations for ECC (the ERP Central Component). This component must be explicitly installed if you intend to use enterprise services for ECC functionality. In this case you must also

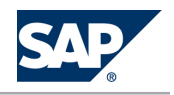

select the technical usage "ESA ECC-SE" during the enhancement package installation.

# **E** Selection and installation together with the other parts of the **enhancement package**

In the enhancement package installation process you must select all the technical usages you have identified for service enablement together with the technical usages you identified for enhanced features in SAP Business Suite. The selected technical usages will install the corresponding software components that contain the enterprise services interfaces and implementations.

Enterprise service definitions for SAP NetWeaver PI 7.0 or ES Repository **(SAP NetWeaver 7.1)** (optional)

To install the content required for the enterprise service definitions you must select the technical usage "XI Content" in the enhancement package installation process. This usage type downloads the content files for both SAP NetWeaver 7.0 and 7.1 versions. Unpack the ZIP file and copy the tpz files corresponding to your SAP NetWeaver version into the import directory of your Integration Repository (for SAP NetWeaver PI 7.0) or Enterprise Services Repository (for SAP NetWeaver ES Repository 7.1). Use the import function to import the content files into the corresponding repository (Integration Repository or Enterprise Services Repository). (Choose *Tools Import Design Objects* )

■ **Enterprise service models for ES Repository (SAP NetWeaver 7.1)** (optional) To install the content required for the enterprise service models you must select the technical usage "ESR Content" in the enhancement package installation process. This usage type downloads the content files for SAP NetWeaver ES Repository 7.1. Unpack the ZIP file and copy the tpz files into the import directory of your Enterprise Services Repository. Use the import function to import the content files into the Enterprise Services Repository. (Choose *Tools Import design objects*  $\bigoplus$ 

NOTE

The enterprise service models are not available for the Integration Repository (SAP NetWeaver PI 7.0)

### <span id="page-35-0"></span>2 SAP Enhancement Packages for SAP ERP 6.0

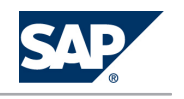

2.7 System-Wide Solutions and Third-Party Software

■ Enterprise service online documentation for Solution Composer (optional)

To install the content required for the enterprise service online documentation you must download the content file for the corresponding Business Suite application product version from the Service Marketplace. Then you must import the content file into your Solution Composer. Refer to SAP Note [1224284](http://service.sap.com/~form/handler?_APP=01100107900000000342&_EVENT=REDIR&_NNUM=1224284&_NLANG=en&_NVERS=0) for further information.

**E.** Services Registry (optional)

The services registry is shipped with SAP NetWeaver PI 7.1 and CE 7.1. You must install the services registry and then publish the enterprise services from the Business Suite application to the registry using the transaction SOAMANAGER in the backend.

For further information regarding the installation of SAP NetWeaver PI, CE and ES Repository, refer to the corresponding SAP NetWeaver Installation and Master Guides.

# **2.7.1.3 [Related Documentation](#page-2-0)**

For more information about the service-oriented architecture (SOA), see the following information sources:

- SDN Community in the SAP Network at [https://www.sdn.sap.com/irj/sdn/](https://www.sdn.sap.com/irj/sdn/soa) [soa](https://www.sdn.sap.com/irj/sdn/soa) (registration required)
- The SAP Enterprise Service Workplace at <http://ESWorkplace.sap.com>
- The Enterprise Services Wiki in the SAP Network at [https://wiki.sdn.sap.com/](https://wiki.sdn.sap.com/wiki/x/LQ0) [wiki/x/LQ0](https://wiki.sdn.sap.com/wiki/x/LQ0) (registration required)
- $\blacksquare$  SAP Note [1224284:](http://service.sap.com/~form/handler?_APP=01100107900000000342&_EVENT=REDIR&_NNUM=1224284&_NLANG=en&_NVERS=0) Enterprise Services, Installing and Accessing the SOA Documentation
- SAP Note [1359215:](http://service.sap.com/~form/handler?_APP=01100107900000000342&_EVENT=REDIR&_NNUM=1359215&_NLANG=en&_NVERS=0) Technical prerequisites for using enterprise services
- SAP note [838402](http://service.sap.com/~form/handler?_APP=01100107900000000342&_EVENT=REDIR&_NNUM=838402&_NLANG=en&_NVERS=0): Problems with non-Unicode system landscapes
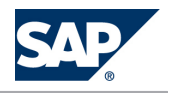

2.7 System-Wide Solutions and Third-Party Software

## **2.7.2 [Integration of SAP BusinessObjects](#page-2-0)**

The integration of SAP BusinessObjects Crystal Reports and SAP BusinessObjects Xcelsius in SAP Business Suite provides you with analysis functions that are integrated in the user interface and processes: Embedded Analytics.

Predefined reports and dashboards provide a detailed, graphical, or interactive display of (transaction) data from SAP Business Suite or from SAP NetWeaver BW.

Embedded Analytics contains the following integrations:

- Crystal Reports as an alternative for displaying simple lists in SAP GUI ALV Grid, Web Dynpro ABAP ALV, and POWER list (not in SAP CRM)
- Crystal Reports for the formatted display of data from queries
- $\blacksquare$  Xcelsius for the graphical or interactive display of data from queries in dashboards

Users can call these functions in SAP NetWeaver Business Client, SAP NetWeaver Portal, or SAP CRM.

### **Technical Requirements**

- Crystal Reports for Displaying Simple Lists You require Crystal Reports Viewer for Business Suite Applications 1.0 or higher. Note the corresponding license terms.
- Crystal Reports with Queries

To display the Crystal Reports provided, you require SAP BusinessObjects Enterprise XI 3.1 (SP02) and SAP BusinessObjects Integration for SAP XI 3.1 (SP02). Note the corresponding license terms for SAP BusinessObjects. To create your own Crystal Reports, you require Crystal Reports 2008 V1 (SP02). Note the corresponding license terms.

■ Xcelsius Dashboards with Queries To display the Xcelsius dashboards provided, you require Adobe Flash Player version 9. You must also check the license terms for SAP BusinessObjects. To create your own dashboards, you require SAP BusinessObjects Xcelsius Enterprise 2008 (SP03, FP1). Note the corresponding license terms for SAP BusinessObjects.

For displaying data from queries via the predefined content, the following system requirements also apply:

#### 2 SAP Enhancement Packages for SAP ERP 6.0

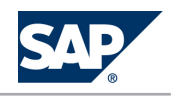

2.7 System-Wide Solutions and Third-Party Software

- $SAP$  NetWeaver 7.0 including enhancement package 2 (SP04)
- F SAP NetWeaver 7.0 BI Content Add-On 5
- Extension for SAP NetWeaver 7.02 BI Content Add-On 5

#### **More Information**

For more information about the different topics, see the information sources in the following table.

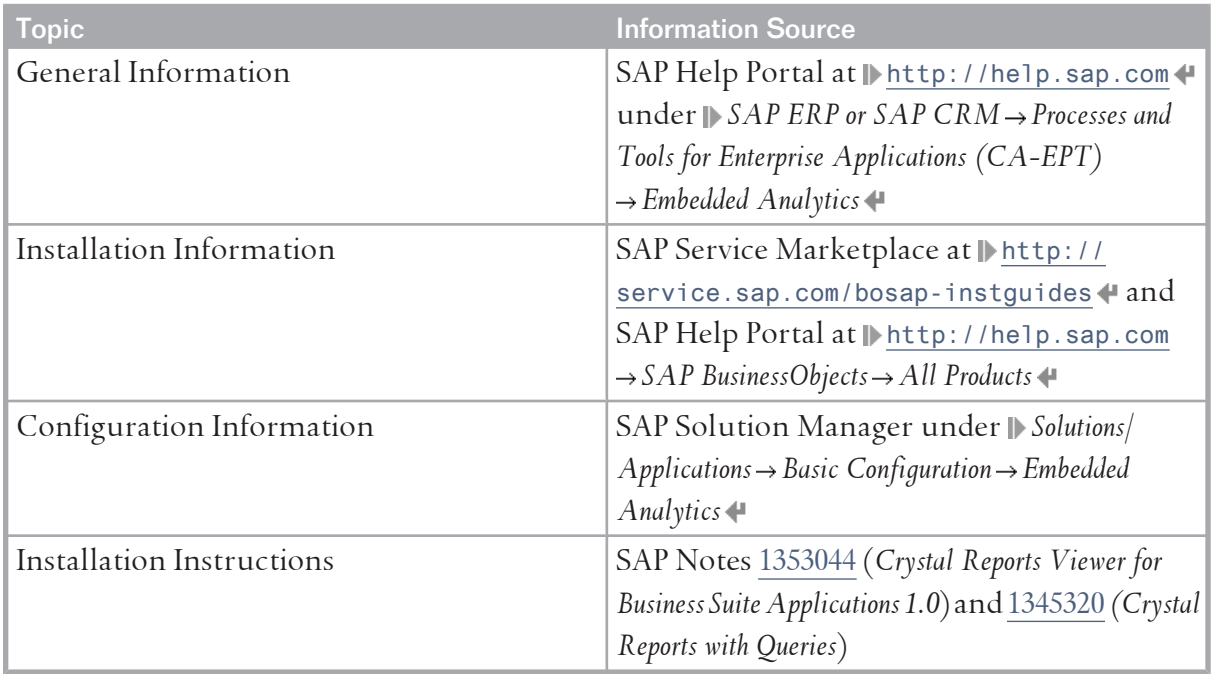

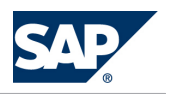

#### 3.1 Implementation Procedure at a Glance

# **3 [Installation of an Enhancement](#page-2-0) [Package](#page-2-0)**

### **3.1 [Implementation Procedure at a Glance](#page-2-0)**

This chapter provides you with a detailed overview of the implementation procedure of an enhancement package. In general there are three different scenarios possible, based on the customers' situation:

- $\blacksquare$  Enhancement package installation in an exisiting SAP ERP 6.0 system
- $\blacksquare$  New installation of an SAP System with enhancement packages
- Upgrade to an SAP ERP 6.0 system including an Enhancement Package installation

All three options are described in more detail in separate sub-chapters.

The majority of customers will install enhancement packages in an existing SAP ERP 6.0 system. The first section of this chapter therefore focuses on the phases relevant for customers in this scenario:

To facilitate your implementation procedure, SAP has introduced an application lifecycle management process for the implementation of an enhancement package. The following figure shows the different steps of the enhancement package installation procedure. Above each process phase are the user profiles that apply to the solution phase. SAP also provides further information such as documentation, notes, and guides for each single step. Links to this information are listed in the detailed process description in the following chapters.

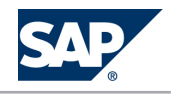

#### 3.1 Implementation Procedure at a Glance

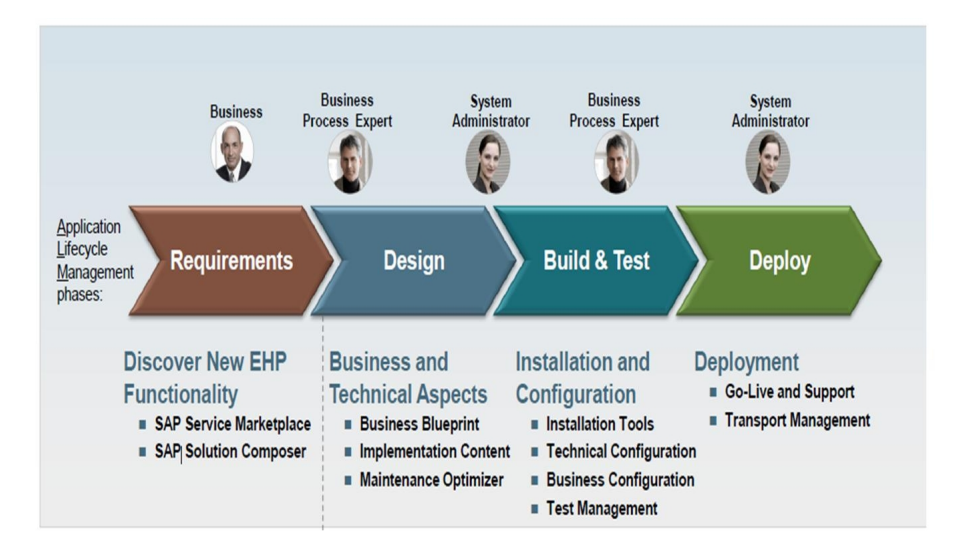

**Figure 7:** SAP Enhancement Package Lifecycle — Example

The SAP enhancement package implementation procedure can run as follows:

#### **Requirements Phase — Discovering New EHP Functionality**

The Requirements phase is the general starting point for any kind of enhancement package installation project, regardless of whether you are including enhancement packages within an upgrade project or if you are planning a maintenance cycle with SAP enhancement packages. The detailed definition of your requirements is the key success factor for a smooth project. You discover new developments and functions to find out which solution best suits your needs. The Requirements phase consists of the following tasks.

- Identify the enhancements relevant for you
- Understand their potential business benefit
- Assess the effort and impact of their implementation
- Decide on the relevant business functions

These tasks are usually performed by business process champions, technical operations, or the Project Management Office.

Tools and sources of information to support you in this phase are the EHP Info Center and the SAP Solution Browser. For further information on how to access these, refer to the chapter on *Related Documentation* [[page 46](#page-45-0)].

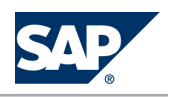

3.1 Implementation Procedure at a Glance

#### **Design Phase — Business and Technical Aspects**

The Design phase covers the business aspects as well as the technical aspects of your implementation. The Design phase consists of the following tasks:

- $\blacksquare$  Identify the relevant technical usage for the enhancement package.
- Perform the selective installation
	- **OINOTE**

The **selective installation** of enhancement packages allows you to update a subset of the software components that are part of your SAP ERP 6.0 implementation. For example, you are now able to update parts of your SAP ECC Server. Your selection of software components is driven by the functional enhancements you plan to implement. You first identify the business functions, and map them to the corresponding technical usages. The benefit of this approach is a risk reduction for your implementation project since fewer software components are touched.

 $\blacksquare$  Check the corresponding prerequisites and dependencies, such as the latest version of SAP Solution Manager, latest installation or upgrade tools, or the compatibility of add-ons.

These tasks are usually performed by technical operations.

Tools and sources of information to support you in this phase are the Business Blueprint, the implementation content, and the Maintenance Optimizer. For further information on how to access these, refer to the chapter on *Related Documentation* [[page](#page-45-0) [46](#page-45-0)].

#### **Build and Test Phase — Installation and Configuration**

During the Build and Test phase you install and configure your enhancement package. Preparing the technical installation starts with the Solution Manager preparation, followed by identifying the Add-on handling and further technical checks. Overall, in this phase you deal with the following tasks:

- Download and install the enhancement package
- Adjust modifications (SPDD/SPAU) and execute a regression test
- $\blacksquare$  Activate the new business functions and configure the new capabilities
- Perform an acceptance test and train the affected end-users

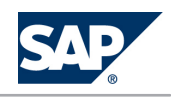

3.2 Scenario A: Enhancement Package Installation in an Existing SAP ERP 6.0 System

### **Q** NOTE

If you have modified SAP code in your system, do not separate the installation of the Support Package stack and the installation of the SAP enhancement package into two steps. This would mean having to perform the modification adjustment twice (and partially for the same objects.)

These tasks are usually performed by technical operations, application management, custom development or key users in your organization.

Tools and sources of information to support you in this phase are SAP Solution Manager and the installation tools. To support you in your test phase, the test catalog supports you with test cases. For further information on how to access these, refer to the chapter on *Related Documentation* [[page 46\]](#page-45-0).

**Deployment Phase**

The Deployment phase covers the actual go-live and support activities in your project. After successful tests, you transport the switch activities to your productive system. You release the EHP system for production operation and then close your project. These tasks are usually performed by your system administrator and your Project Management Office.

For further information on how to access the relevant information on this phase, refer to the chapter on *Related Documentation* [\[page 46](#page-45-0)]

For further information on the Application Lifecycle Management, see [http://](http://service.sap.com/alm) [service.sap.com/alm](http://service.sap.com/alm).

### **3.2 [Scenario A: Enhancement Package Installation](#page-3-0)  [in an Existing SAP ERP 6.0 System](#page-3-0)**

This section gives you an overview of the required activities and related information when you plan the installation of an enhancement package in an existing SAP ERP 6.0 system.

#### **CAUTION**  $|\mathbb{A}|$

Before upgrading, applying support packages, or implementing an enhancement package, ensure that the equivalent SPs or SP stack of the application as well as

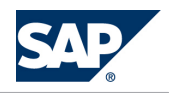

#### 3.2 Scenario A: Enhancement Package Installation in an Existing SAP ERP 6.0 System

for the corresponding SAP Netweaver release are available. The upgrade will stop if the equivalent support package of the target release is missing. It is **not** a prerequisite and **not** recommended to implement the latest SP stack in your source system before doing an upgrade or EHP implementation. The support package equivalence levels are described in SAP Note [1064635](http://service.sap.com/~form/handler?_APP=01100107900000000342&_EVENT=REDIR&_NNUM=1064635&_NLANG=en&_NVERS=0) for ERP and in SAP Note [1440337](http://service.sap.com/~form/handler?_APP=01100107900000000342&_EVENT=REDIR&_NNUM=1440337&_NLANG=en&_NVERS=0) for SAP NetWeaver as underlying platform. For more information on the strategy for SP stacks, see [http://](http://service.sap.com/sp-stacks) [service.sap.com/sp-stacks](http://service.sap.com/sp-stacks).

#### **Process**

- 1. You find out which of the new functions are relevant for your business.
- 2. You analyze the landscape dependencies.
- 3. You identify the relevant installable parts of the enhancement package.
- 4. You make sure that you have set up your SAP Solution Manager system with the newest SP for the download of packages, and that you have configured the system landscape in SAP Solution Manager.
- 5. You start a *Maintenance Transaction* for updating your system.
- 6. You download the installation queue and perform the installation.
	- **NOTE**

You select the technical usages you want to apply to your systems. The Maintenance Optimizer in the SAP Solution Manager downloads all required files and creates the stack configuration file ("stack XML") that can be read by the installation tools to create a valid import queue.

- 7. You analyze the impact of the business function activation with the*Impact Analyzer* (transaction SFW5).
- 8. You activate the business functions.
- 9. You perform additional customizing activities, if necessary.
- 10. You test the new functions.

**Tools**

- SAP Solution Manager Maintenance Optimizer (mandatory)
- Software Update Manager (SUM)

#### 3 Installation of an Enhancement Package

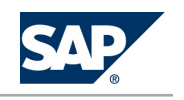

3.3 Scenario B: New Installation of SAP ERP 6.0 with Enhancement Packages

■ Switch framework Impact Analyzer in transaction (SFW5)

#### **NOTE**  $|Q|$

If you want to activate a business function that does not belong to the technical usages that have been installed initially, you must install the missing technical usage later. There are two options to install additional technical usages:

- SAP Solution Manager Maintenance Optimizer: The optimizer provides a configuration file (Stack XML, which is then used for the installation with the Software Update Manager (SUM).
- Transaction SAINT: You can use SAINT if you plan to install technical usages in addition to the technical usage *Central Applications.* To use SAINT, the software component SAP-APPL 605 needs to be installed, this component is part of the technical usage *Central Applications*.

**Related Documentation**

- SAP ERP 6.0 Master Guide, refer to <http://service.sap.com/erp-inst>
- SAP ERP Component Installation Guide, refer to [http://service.sap.com/](http://service.sap.com/erp-inst) [erp-inst](http://service.sap.com/erp-inst)

### **3.3 [Scenario B: New Installation of SAP ERP 6.0](#page-3-0)  [with Enhancement Packages](#page-3-0)**

This section gives you an overview of the required activities and related information when you plan a new installation of SAP ERP 6.0 including enhancement packages.

**Process**

1. You install the SAP system.

The installation of SAP ERP 6.0 including enhancement package 5 comprises the technical usage Central Applications. You can either use this system as it is or install further technical usages.

- 2. If you want to install further technical usages:
	- 1. You identify the relevant installable parts of the enhancement packages.
- 3.4 Scenario C: Upgrade to SAP ERP 6.0 Including an Enhancement Package Installation
	- 2. You ensure that you have set up your SAP Solution Manager system for the download of packages and that you have configured the system landscape in SAP Solution Manager.
	- 3. You download the installation queue.
	- 4. You perform the installation.
	- 5. You activate the business functions using the switch framework (transaction SFW5)
- 3. You perform the customizing activities for the SAP system.
- 4. You test the new business functions in the SAP system.

#### **Tools**

- Standard Installation tool (SAP Inst)
- Getware Update Manager (SUM) or SAINT to install additional technical usages.
- Switch framework with Impact Analyzer (Transaction SFW5)

**Related Documentation**

- SAP ERP 6.0 Master Guide, refer to <http://service.sap.com/erp-inst>
- SAP ERP Component Installation Guide, refer to [http://service.sap.com/](http://service.sap.com/erp-inst) [erp-inst](http://service.sap.com/erp-inst)

### **3.4 [Scenario C: Upgrade to SAP ERP 6.0 Including](#page-3-0) [an Enhancement Package Installation](#page-3-0)**

Customers who are upgrading from a lower release to SAP ERP 6.0 have the option of including parts of enhancement packages in the upgrade process.

In phase EHP\_Inclusion of the upgrade, a dialog screen appears and asks if you want to include part of an enhancement package into the upgrade process.

This section gives you an overview of the required activities and related information when you plan an upgrade from a lower release to SAP ERP 6.0, including enhancement packages.

#### **CAUTION**  $|\mathbb{A}|$

The use of SAP Solution Manager Maintenance Optimizer is mandatory to include enhancement packages in your release upgrade.

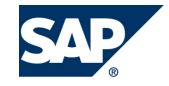

<span id="page-45-0"></span>3 Installation of an Enhancement Package

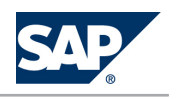

3.5 Related Documentation

#### **Process**

- 1. You plan the upgrade to the new release. Decide which parts of the enhancement package you want to include into the upgrade procedure before you start with the upgrade.
- 2. You identify the relevant installable parts of the enhancement package.
- 3. You make sure that you have set up your SAP Solution Manager system for the download of packages, and that you have configured your system landscape in SAP Solution Manager.
- 4. You download the required parts of the enhancement packages and support packages as well as the enhancement package stack configuration file.
- 5. You perform the upgrade including parts of the enhancement package. In phase EHP\_Inclusion of the upgrade, a dialog screen appears and asks if you want to include parts of an enhancement packages in to the upgrade process.
- 6. You activate the business functions using the switch framework (transaction SFW5).
- 7. You perform the delta customizing activities for the SAP system.
- 8. You test the new business functions in the SAP system.

#### **Tools**

- Software Update Manager (SUM), SAPup, SAP Jup
- SAP Solution Manager Maintenance Optimizer

#### **Related Documentation**

- SAP ERP 6.0 Master Guide, refer to <http://service.sap.com/erp-inst>
- SAP ERP Component Installation Guide, refer to [http://service.sap.com/](http://service.sap.com/erp-inst) [erp-inst](http://service.sap.com/erp-inst)
- SAP ERP 6.0 Upgrade Master Guide, refer to <http://service.sap.com/erp-inst>

## **3.5 [Related Documentation](#page-3-0)**

#### **Requirements Phase**

■ A good starting point is the **Enhancement Package Info Center**, [http://](http://service.sap.com/erp-ehp) [service.sap.com/erp-ehp](http://service.sap.com/erp-ehp) , which provides a single point of access to all related

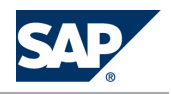

#### 3.5 Related Documentation

information about SAP enhancement packages. On this page you find different information levels sorted by the different functional areas, such as Financials or Logistics.

- SAP Solution Browser Tool: This tool delivers a summary of key functional changes between two releases or SAP enhancement packages, and is available at <http://solutionbrowser.erp.sap.fmpmedia.com>.
- **Information on SAP Help Portal:** Helps you to understand the business function concept. Available at **D** <http://help.sap.com>→SAP ERP→SAP ERP *Enhancement Packages Business Functions (for example, SAP Enhancement package 5 for SAP ERP 6.0 Introduction: Enhancement Packages and Business Functions*

Further information is also available at the Help Portal under  $\blacktriangleright$  <SAP application of the *Business Suite, for example, SAP ERP→SAP Library→ Business Function Sets and Business Functions* All business functions are described there. By using the links to the application documentation, you get detailed information about the content of each business function.

**Design Phase**

Additional Documents and Related SAP Notes

For more detailed documentation and information, see SAP Service Market Place at <http://service.sap.com/erp-ehp-inst> *SAP enhancement packages for SAP ERP6.0* → *SAP* enhancement package 5 for *SAP* ERP 6.0 ♦

After having read this master guide, we recommend you read the following guides in the following sequence:

### 1. **How to Install SAP Enhancement Package 5 for SAP ERP: A Practical Guide**

2. **First Steps Document**

The first steps document helps you to get started with SAP enhancement packages for SAP ERP 6.0. It also contains important information and sources of existing documentation.

Further information you also find in the following **SAP notes**:

- [1324838](http://service.sap.com/~form/handler?_APP=01100107900000000342&_EVENT=REDIR&_NNUM=1324838&_NLANG=en&_NVERS=0)  Enhancement Package 5 for SAP ERP: Required SWC
- [1122966](http://service.sap.com/~form/handler?_APP=01100107900000000342&_EVENT=REDIR&_NNUM=1122966&_NLANG=en&_NVERS=0)  Maintenance Optimizer: Notes for Enhancement Packages

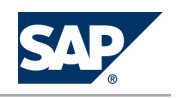

3.5 Related Documentation

[1318299](http://service.sap.com/~form/handler?_APP=01100107900000000342&_EVENT=REDIR&_NNUM=1318299&_NLANG=en&_NVERS=0) — General information about Add-On products and their compatibility with enhancement package 5.

#### Tools

The system landscape in **SAP Solution Manager** (transaction SMSY) must be defined and up-to-date (at least SP 23)as well as the Maintenance Optimizer must be set up and running. Helpful information is summarized in the "How to Install SAP Enhancement Package 5" guide.

For more information about SAP Solution Manager Maintenance Optimizer, see the following:

- SAP Library at <http://help.sap.com> under *SAP Solution Manager → Change Request Management → Maintenance Optimizer* ♦ .
- SAP Service Marketplace at p<http:service.sap.com/solutionmanager> → Media *Library Documentation*
- SAP Service Marketplace at <http://service.sap.com/mopz>

For more information about the **SAP Enhancement Package Installer**, see the Installation Guide - SAP Enhancement Package Installation for your operating system, database, and technology. You find the guide in the SAP Service Marketplace at | <http://service.sap.com/erp-inst> → SAP ERP 6.0→ SAP enhancement packages for *SAP ERP 6.0 SAP enhancement package 5 for SAP ERP 6.0 Enhancement Package Installation on Existing SAP Systems* .

For additional documentation, see SAP Service Marketplace at:

- **|** <http://service.sap.com/installnw70>→Installation Guide→Enhancement Package *Installation*
- **|** <http://service.sap.com/erp-ehp5-inst> → Upgrade Guides SAP ERP 6.0 *EHP5* .

#### **Build and Test Phase**

Find related documentation on SAP Service Marketplace at [http://](http://service.sap.com/erp-ehp)

[service.sap.com/erp-ehp](http://service.sap.com/erp-ehp). Choose the identified functional area and navigate to information Level 4, Detailed Online Information. Assess each business function, using all related information – presented in a tabular list with links to test catalogs, release notes, and business function-related dependencies.

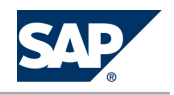

#### 3.5 Related Documentation

Further information is available after the technical installation of SAP enhancement packages. Call transaction code SFW5 to use the **Impact Analyzer** tool. To use the **Impact Analyzer** , start transaction SFW5, right-click a business function, and choose *Impact Analyzer*.

Switch BC Sets are also delivered with business functions. They are unpacked automatically when you activate a business function. Later during maintenance updates or fixes to Switch BC-Set content are automatically unpacked for already active business functions.

Proceed as follows to get information about the **individual business functions** using the SAP test catalog:

- 1. Call transaction SFW5. You access the transaction from the Implementation Guide under *Activate Business Functions*.
- 2. In the *Test Catalog* column, select the specific test catalog.
- 3. Open the descriptions for the respective test cases.

For general information about the use of test cases, see *SAP NetWeaver Library* on *SAP Help Portal* at <http://help.sap.com> by using the search term **Test Workbench**. For information about using the test case templates for the business functions, see the introductory documentation for the enhancement packages. This information is available by calling transaction SFW5. Navigate to the documentation of a business function and expand the introductory section.

# **This page is left blank for documents that are printed on both sides.**

A.1 Media List

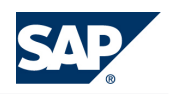

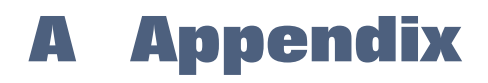

### **A.1 [Media List](#page-3-0)**

The Media List contains the installation media you need to have available when you start the installation.

You find the Media List at  $\blacktriangleright$  <http://service.sap.com/erp-ehp5-inst> 
inst Aledia List  $\blacklozenge$ .

### **A.2 [Related SAP Notes](#page-3-0)**

These SAP Notes provided on the further pages contain the most recent information on the installation, as well as corrections to the installation documentation.

The content description of each SAP Note describes the functional area or topic about it. Read the SAP Notes of your interest.

You can find the most up-to-date version of each SAP Note on SAP Service Marketplace at <http://service.sap.com/notes> or by following the links below.

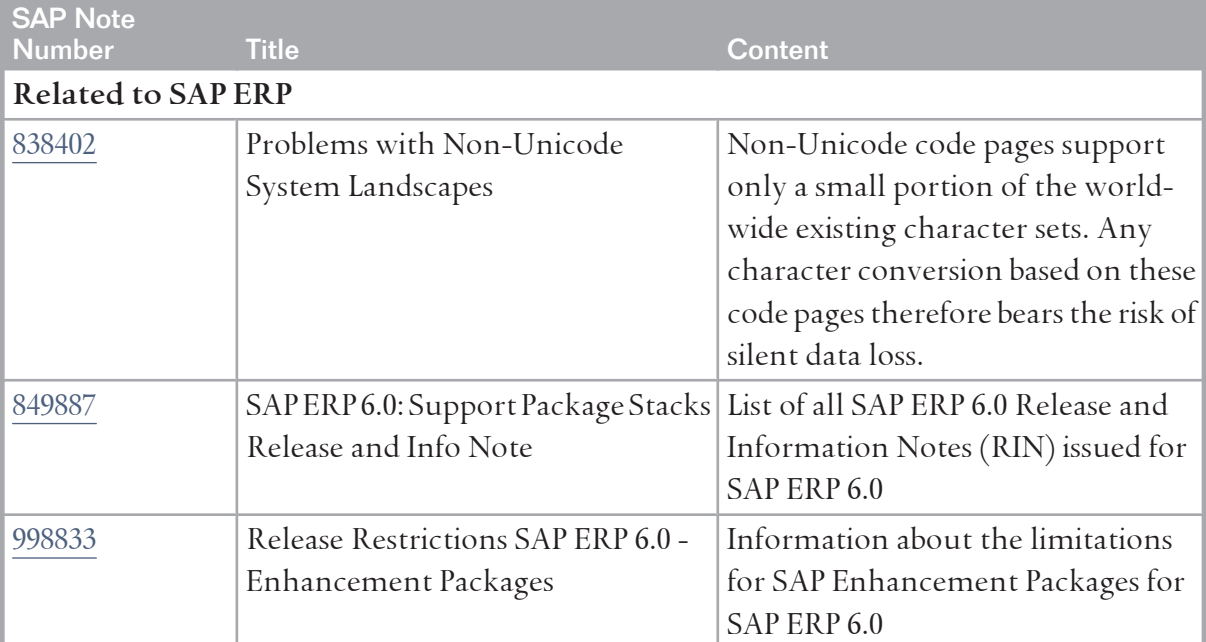

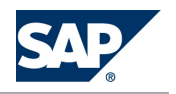

#### A.2 Related SAP Notes

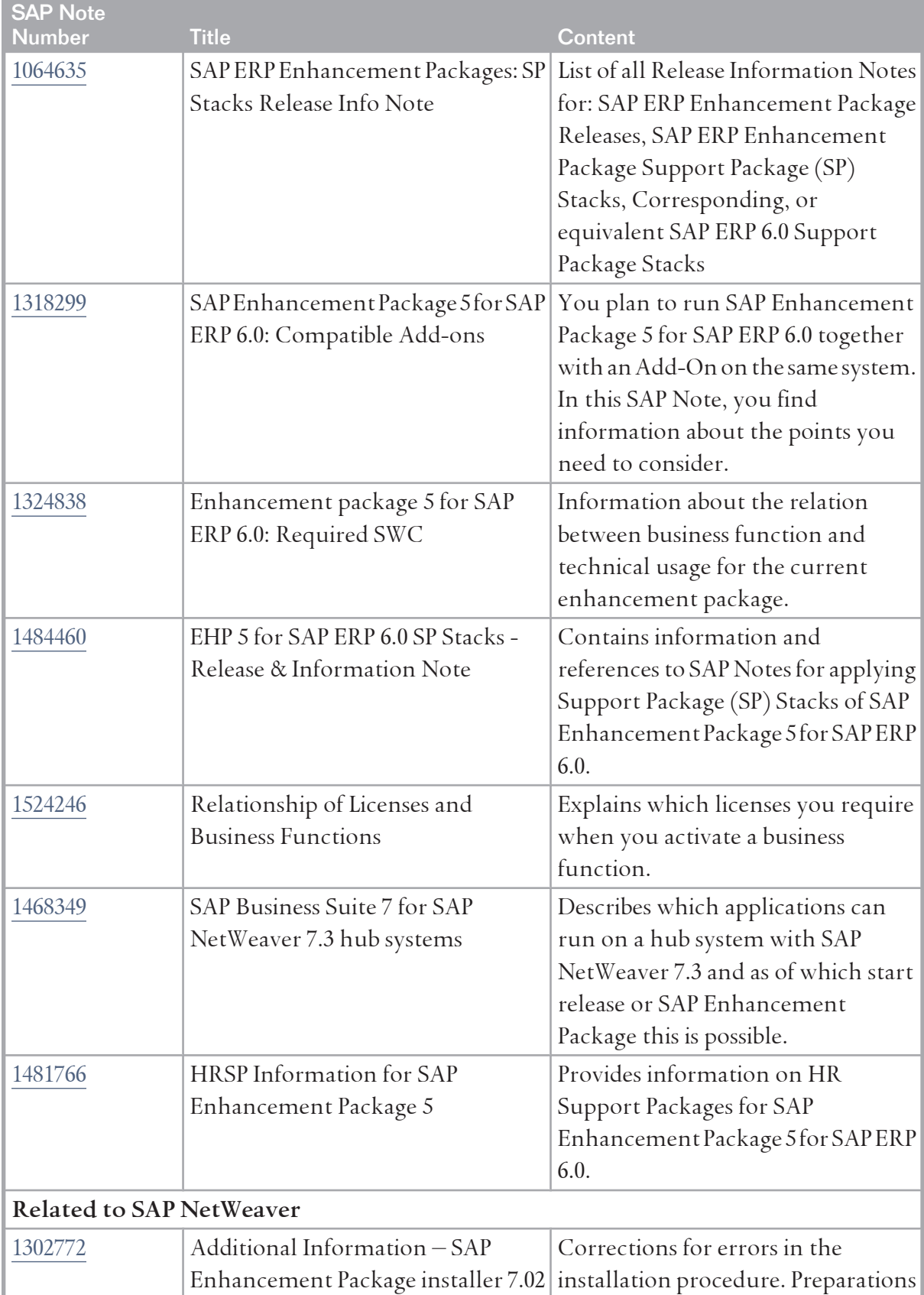

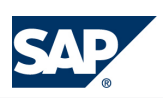

#### A.2 Related SAP Notes

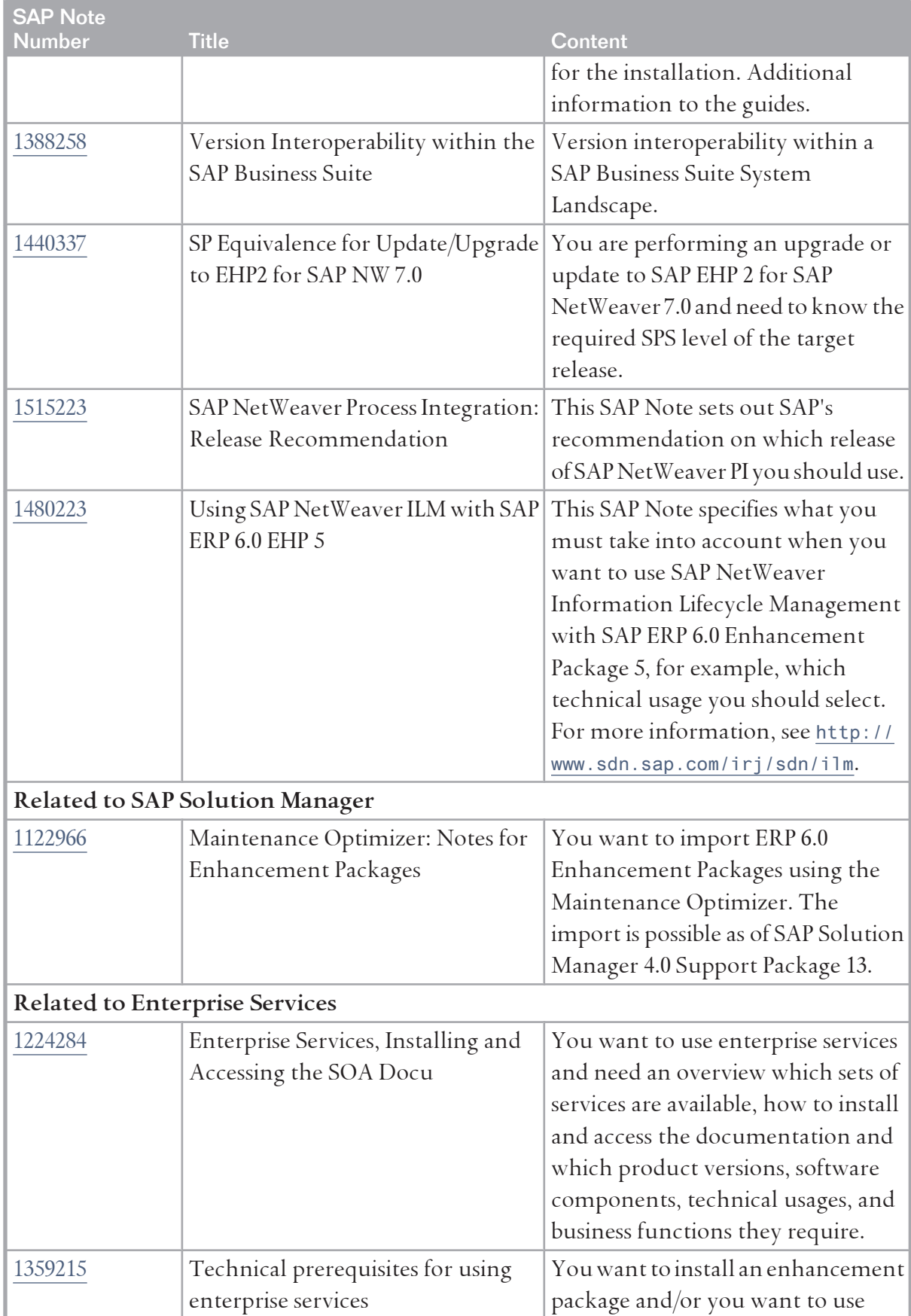

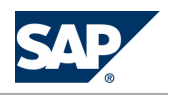

#### A.3 Related Documentation

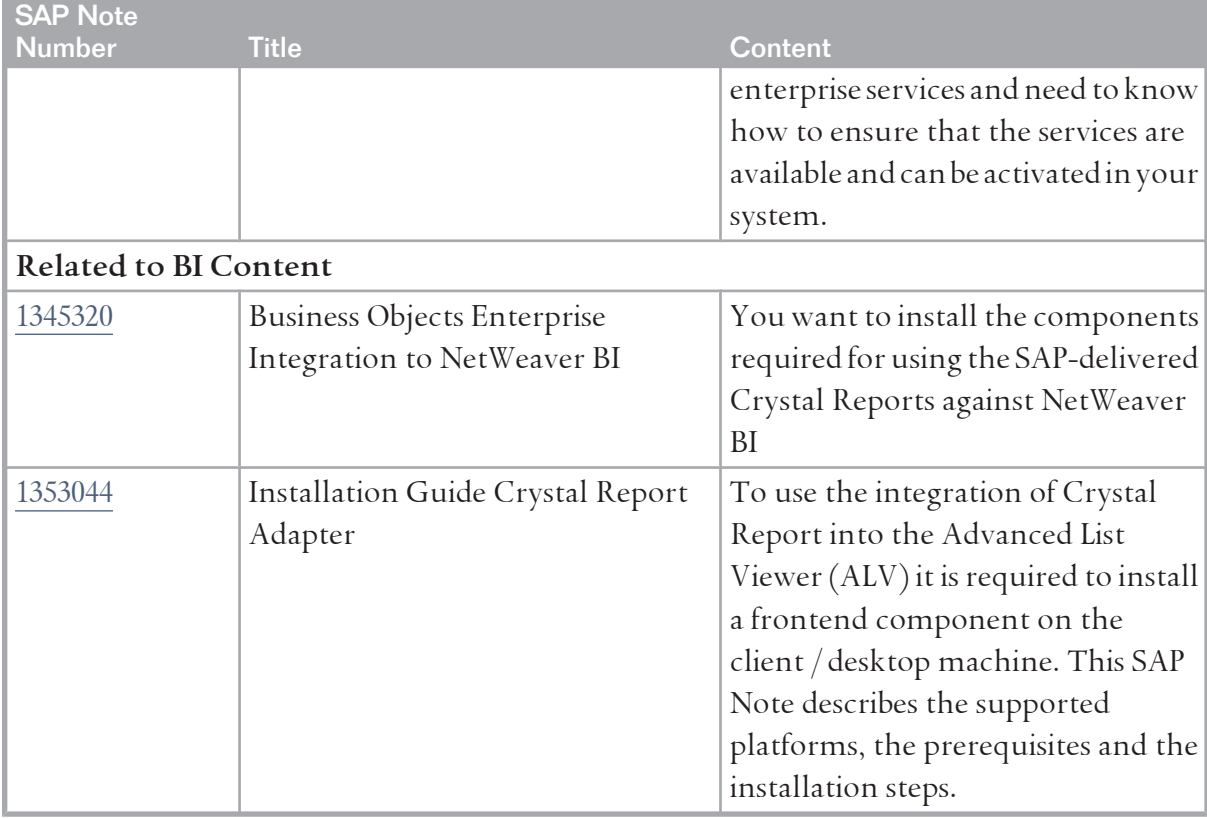

## **A.3 [Related Documentation](#page-3-0)**

The following table lists additional documentation for your reference:

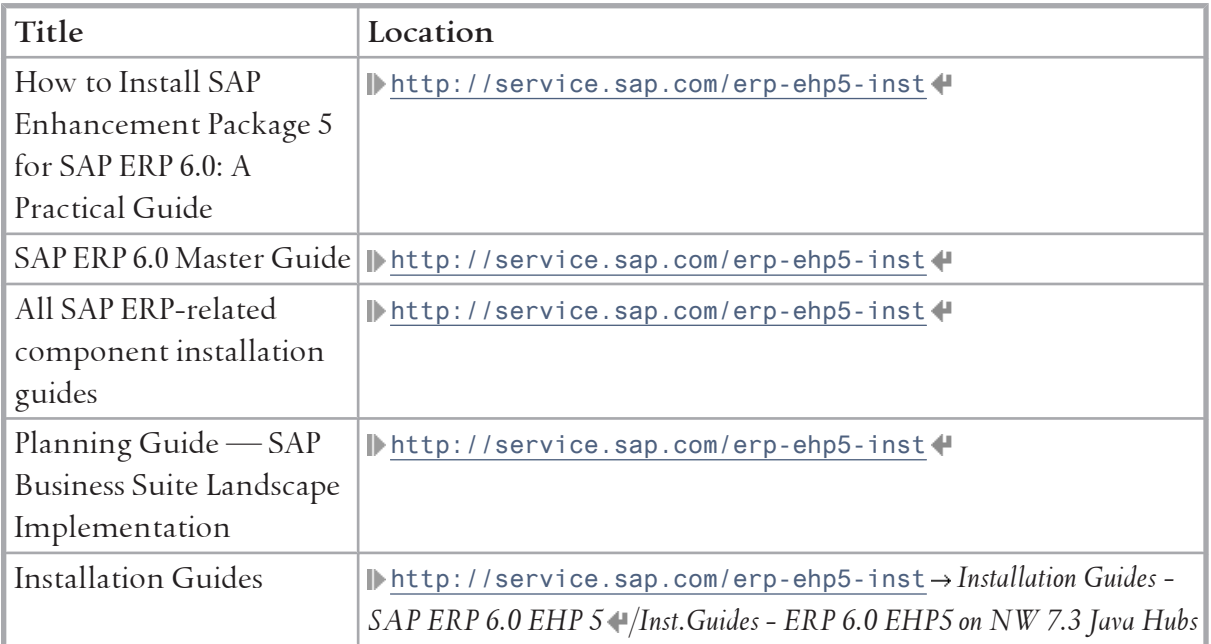

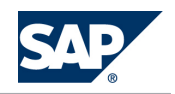

#### A.3 Related Documentation

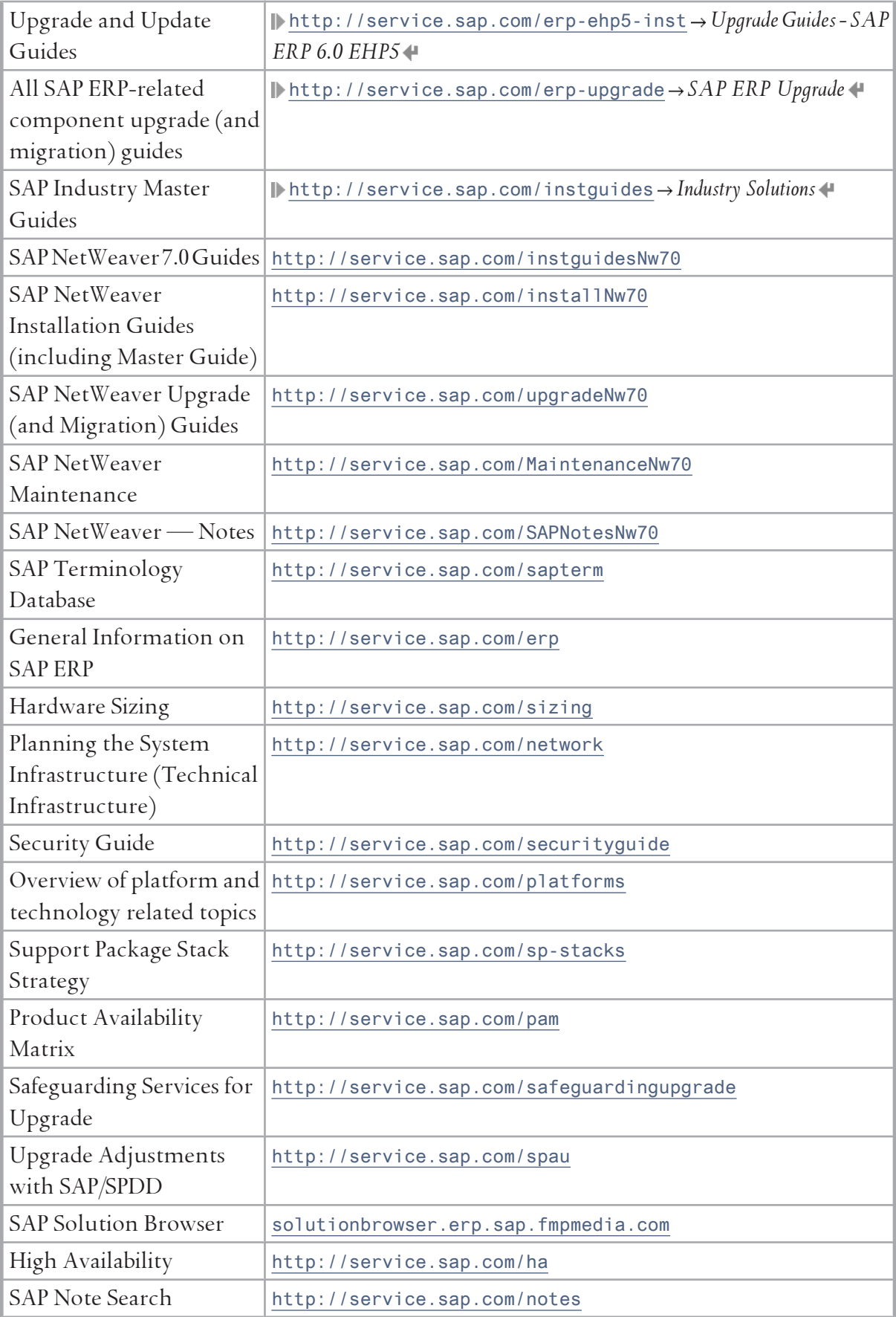

<span id="page-55-0"></span>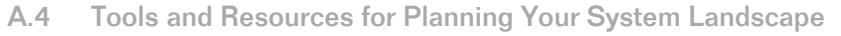

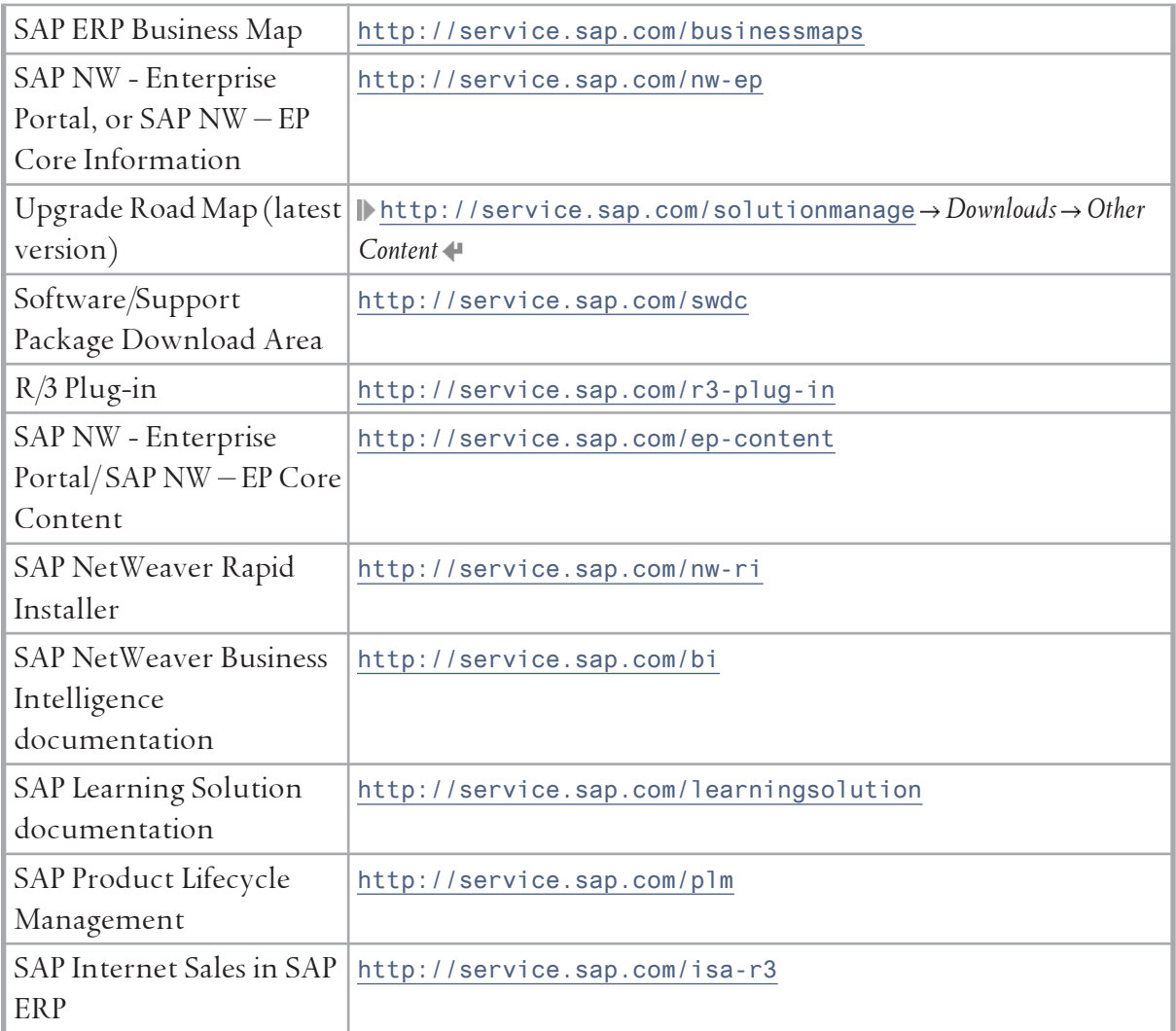

### **A.4 [Tools and Resources for Planning Your System](#page-3-0)  [Landscape](#page-3-0)**

To plan your system landscape, you can use a few tools and resources that are available to you as SAP customer.

**Tools**

On SAP Service Marketplace, we provide some tools that allow you to look up more detailed information about business scenarios, business processes, and implementable steps. These tools include the following:

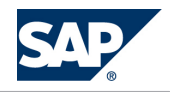

A.4 Tools and Resources for Planning Your System Landscape

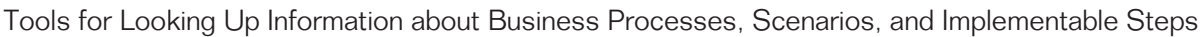

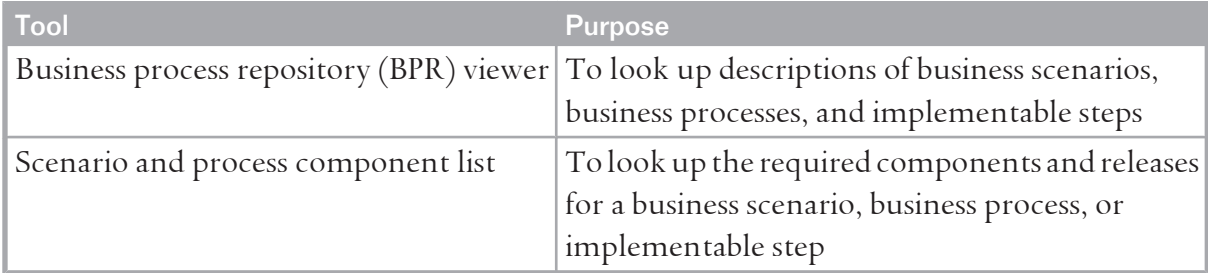

In addition, there are tools in SAP Solution Manager that support you before, during, or after the installation of your SAP product or SAP enhancement package. These tools include:

Tools for Supporting Installations and Upgrades

| Tool                                        | <b>Purpose</b>                                     |
|---------------------------------------------|----------------------------------------------------|
| Solution Manager System Landscape           | To model and set up your system landscape          |
| SAP Solution Manager Maintenance            | To install support packages and SAP                |
| Optimizer                                   | enhancement packages                               |
| Business process repository                 | To access configuration documentation, links       |
|                                             | to Customizing activities and master data          |
|                                             | transactions, specifically tailored for individual |
|                                             | business processes, business scenarios, or         |
|                                             | implementable steps                                |
| Business process change analyzer (available | To analyze the effects of transports and           |
| with SAP enhancement package 1 for SAP      | support packages as well as activation logs for    |
| Solution Manager 7.0)                       | business functions                                 |

### **NOTE**

As of SAP Solution Manager 7.0 with support package 23, these tools have been enhanced to provide a better support for the setup of your system landscape and for installing and activating business functions. For more information, see SAP Library for SAP Solution Manager on SAP Help Portal at <http://help.sap.com> under *SAP Solution Manager*.

#### **SAP Solution Manager: Implementation Content**

To get implementation content that supports you during the configuration of your business processes, business scenarios, and implementable steps, you need the SAP Solution Manager add-on *Implementation Content* ST-ICO 155 L022 (SP25).

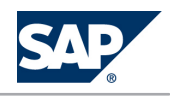

A.4 Tools and Resources for Planning Your System Landscape

**SAP Business Suite: Landscape Implementation — Technical Planning Guide** To get an overview of the necessary steps for planning a system landscape, use the *Landscape Implementation — Technical Planning Guide* on SAP Service Marketplace at [http://](http://service.sap.com/instguides) [service.sap.com/instguides](http://service.sap.com/instguides) under *SAP Business Suite Applications* . The guide also provides you with more information about the following:

- Examples of reference system landscapes
- Planning tools such as the business process repository
- **Deployment options**
- **EXECUTE:** Typical implementation process

### **A.4.1 [Business Process Repository \(BPR\) Viewer](#page-3-0)**

The business process repository viewer (BPR viewer) is a tool on SAP Service Marketplace that allows you to preview the existing business scenarios, business processes, and implementable steps that are shipped as part of SAP Solution Manager content. You can make use of the information in SAP Solution Manager during your implementation project by taking the pre-delivered implementation content as the starting point for your project scope. The implementation content is delivered with the following assigned information:

- $\Box$  Description of the business scenario, process, or implementable step
- $\Box$  Configuration content (Customizing activities or configuration documentation)

### **A.4.2 [Using the BPR Viewer](#page-3-0)**

#### **Procedure**

#### **Calling Up the BPR Viewer**

You can call up the BPR viewer directly using the Internet address [https://](https://implementationcontent.sap.com/bpr) [implementationcontent.sap.com/bpr](https://implementationcontent.sap.com/bpr). Alternatively, you can also call up the Internet address <http://service.sap.com/bpr> first, to see more background information about the BPR viewer and additional material on SAP Service Marketplace.

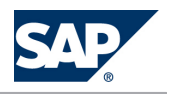

#### A.4 Tools and Resources for Planning Your System Landscape

#### **Working with the BPR Viewer**

To call up information about business scenarios, business processes, or implementable steps, navigate the following paths in the BPR viewer:

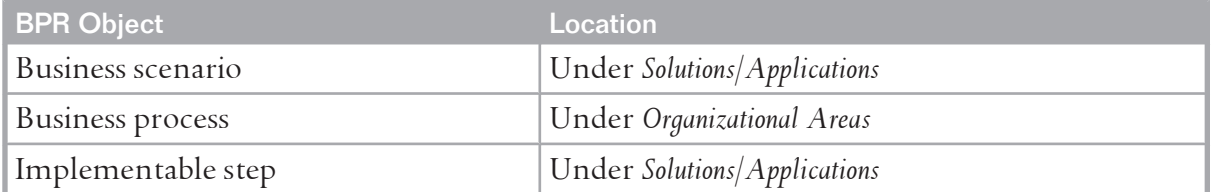

For each business scenario, business process, or implementable step, you can select between different versions that depend on varying components and releases. To display the descriptions of a business scenario, business process, or implementable step, choose the *Documentation* tab page. To display configuration documentation, choose the *Configuration* tab page.

### **NOTE**

The BPR Viewer displays all descriptions, but only a selection of the configuration documentation. To view all configuration documentation, install and use SAP Solution Manager at your customer site.

### **A.4.3 [Scenario and Process Component List](#page-3-0)**

The scenario and process component list (SCL/PCL) is a tool on the SAP Service Marketplace that allows you to find realization alternatives for SAP solutions, business scenarios, and processes for your SAP enhancement package installation. You find the tool at <http://service.sap.com/scl>.

The SCL/PCL helps you to bridge the gap between the business view and the technical view in SAP's products. It shows you which application components are needed to realize a business scenario or a process and which business scenarios are possible with a given set of application components.

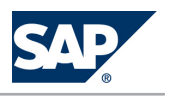

A.5 SAP Solution Manager

## **A.4.4 [Using the SCL/PCL](#page-3-0)**

#### **Procedure**

- 1. Go to SAP Service Marketplace at <http://service.sap.com/scl>.
- 2. To start the SCL/PCL, choose *Start Application*.
	- The following selection options are provided:
		- SAP Scenarios and Realization Alternatives With this option you can browse SAP's solutions, business scenarios, and processes. You can find out which components are needed and the available alternatives.
		- SAP Components and Possible Scenarios This option allows you to browse SAP's products and components and to find out, which business scenarios and processes you can realize using the components.

For more information on how to use the tool, refer to the *Help* section.

- 3. Select *SAP Scenarios and Realization Alternatives*.
	- Select one or several scenarios, processes, and variants you want to realize. You can make your selection by using an alphabetical index or a full-text search. It is also possible to see all scenarios for a certain solution. You will then get a list of the alternative ways to realize these scenarios. You can also search for the identified business functions of a SAP enhancement package.

In the following steps we chose the scenario *Billing Analysis in ERP* as an example.

4. Add the scenario *Billing Analysis in ERP* to the *Selected Scenarios/Processes/Variants* list and choose *Show Realization Alternatives*. The SCL/PCL then lists the different possibilities. With options like *Validity* you can switch between possible and impossible realization alternatives. The*Optional Comp.* dropdown list helps you to find the minimum required SAP product versions.

### **A.5 [SAP Solution Manager](#page-3-0)**

SAP provides the SAP Solution Manager as the highly recommended platform to efficiently support the implementation of your solution. Using SAP Solution Manager

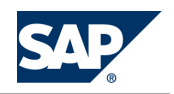

#### A.5 SAP Solution Manager

will significantly accelerate the implementation process and help you to achieve your business goals. At the same time, SAP will be able to deliver Support Services based on the business scenarios designed and documented in SAP Solution Manager. Implementation content for your solution may further accelerate the implementation process. For information about availability of content specifically tailored to your solution, see SAP Service Marketplace under service.sap.com/ solutionmanager.

### **A.5.1 [Extended Implementation Content in SAP](#page-3-0)  [Solution Manager](#page-3-0)**

In the business process repository of SAP Solution Manager, you can find high-quality business processes under *Solutions/Applications Extended Implementation Content for Lines of Business* . These business processes are highly demanded by consultants and customers and provide optimized configuration information for various lines of business (for example, Finance, Sales, Manufacturing, and Supply Chain). Extended implementation content for lines of business is characterized by carefully drafted configuration information, including the following:

- Configuration information is assigned to all business processes. This processspecific configuration information always contains a clear reference to additional basic configuration settings that are available for the required components of a process. Therefore, when you include a business process in a self-defined scenario, you can easily identify all relevant configuration settings that are relevant for your project.
- $\Box$  Configuration information that is specific for an optional process step is directly assigned to that process step. Therefore, when you remove an optional process step from your project because you do not need it, the corresponding configuration activities are also automatically excluded from your implementation project.

For your implementation project, this means:

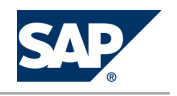

A.6 Implementable Steps

- $\blacksquare$  With the extended implementation content, the implementation of a business process is easier than before.
- You can adjust SAP business processes to your own enterprise-specific requirements.
- $\blacksquare$  You can be sure to get all required configuration information if you include an SAP business process in a self-defined business scenario.

### **A.6 [Implementable Steps](#page-3-0)**

In the following section, you will get an overview of implementable steps offered by SAP. An implementable step is part of an end-to-end process and describes the scope of an implementation project (which typically lasts approximately one to three months). It addresses a single line of business. It creates value in itself and therefore represents an entity that is implementable. The implementable steps listed here are grouped according to business logic — each implementable step belongs to one or several end-to-end processes.

#### **NOTE**  $|Q|$

The list of implementable steps in this section contain **all** of the implementable steps that are available for SAP Business Suite customers. It was created to give you an overview of what is available in addition to the business processes or business scenarios that are described in detail in this Master Guide. Note that implementable steps often run across several SAP components such as SAP ERP, SAP CRM, SAP SCM, or SAP SRM. So if you want to implement an implementable step, make sure that you have licensed and installed the required SAP components and releases.

You can find the implementable steps in the business process repository (BPR) of SAP Solution Manager. To read the descriptions of the implementable steps or to find more information about required components and releases, use planning tools such as the BPR viewer and the SCL/PCL viewer. For more information about these tools, see *Tools for Planning Your System Landscape* [[page 56\]](#page-55-0).

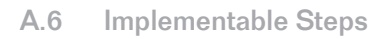

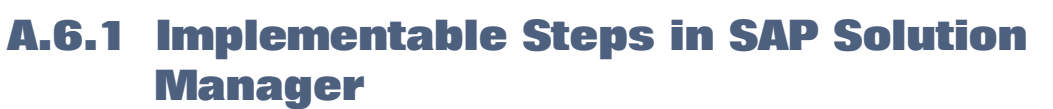

You can find the following implementable steps in the business process repository of SAP Solution Manager under *Solutions Applications > Cross-Application Implementation Packages Scenarios* :

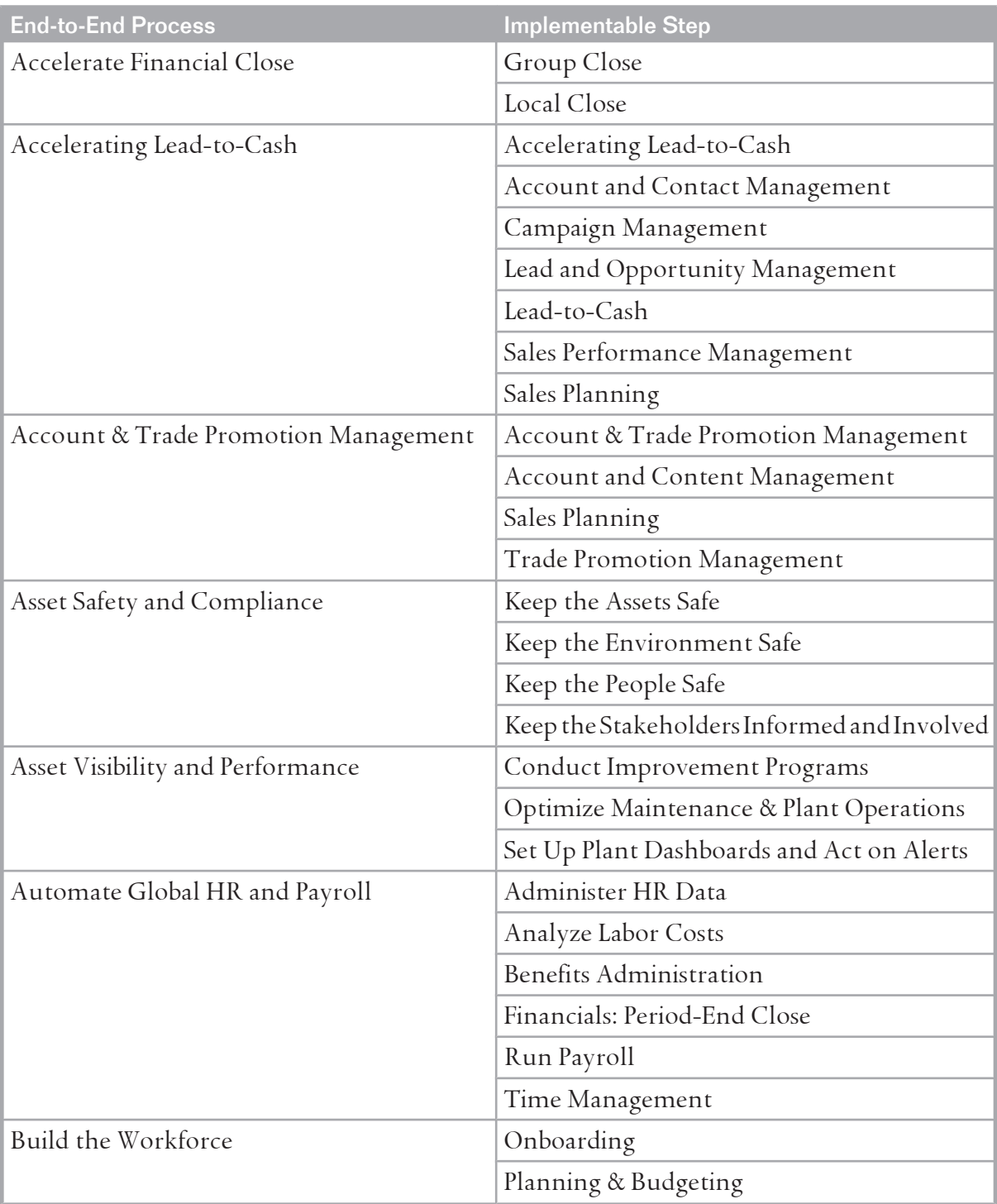

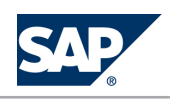

### A.6 Implementable Steps

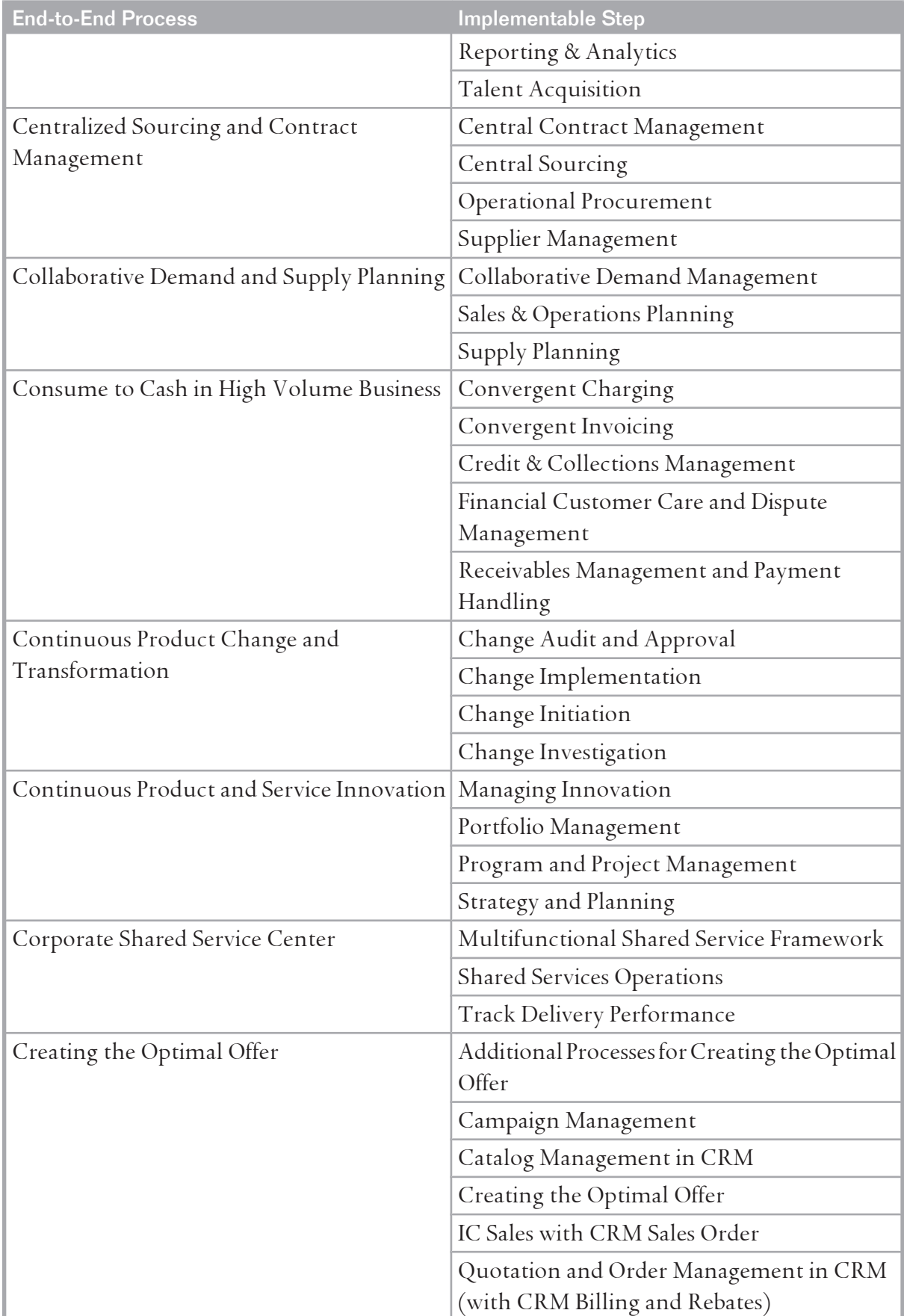

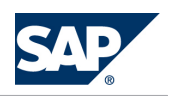

A.6 Implementable Steps

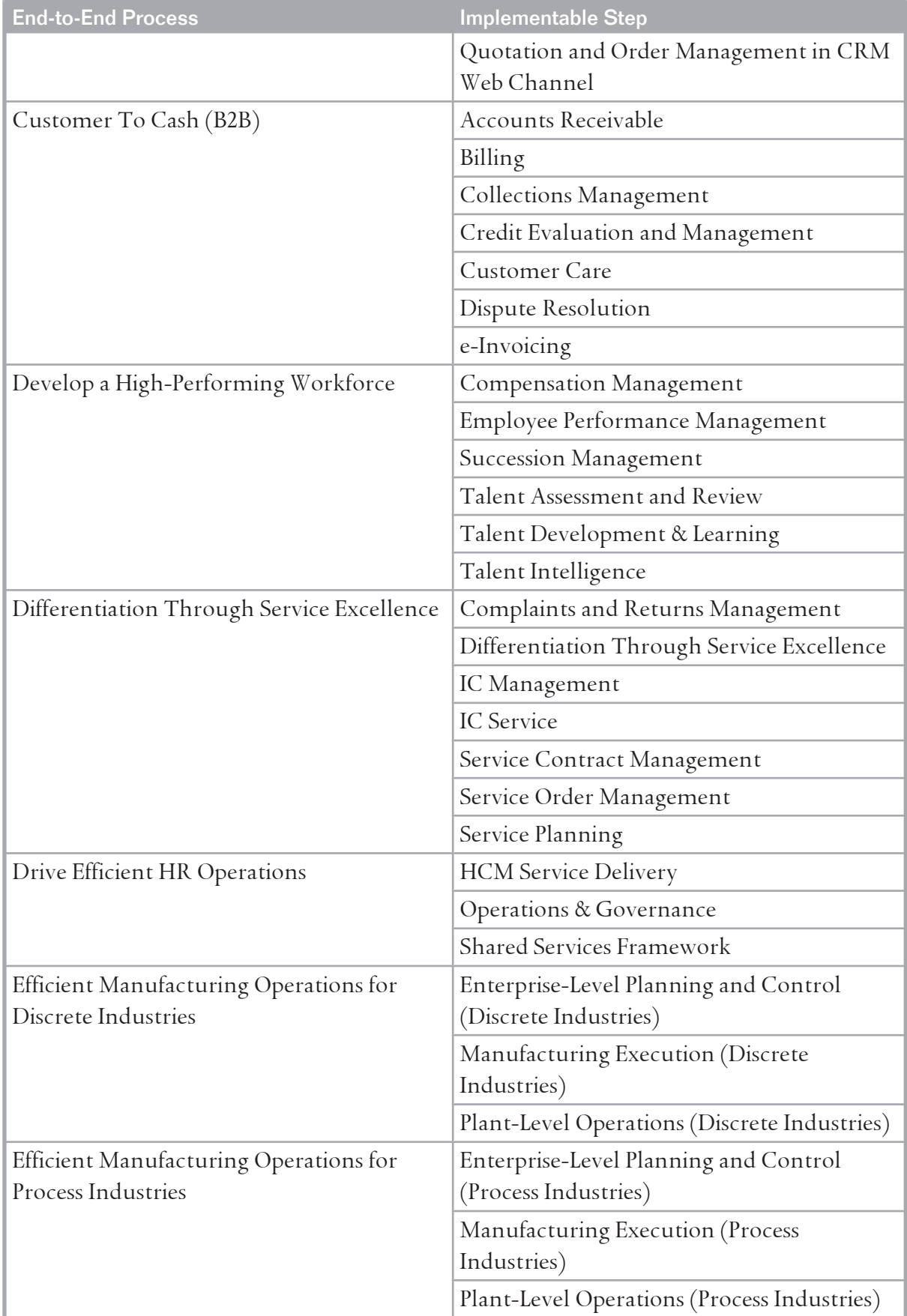

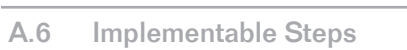

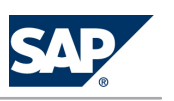

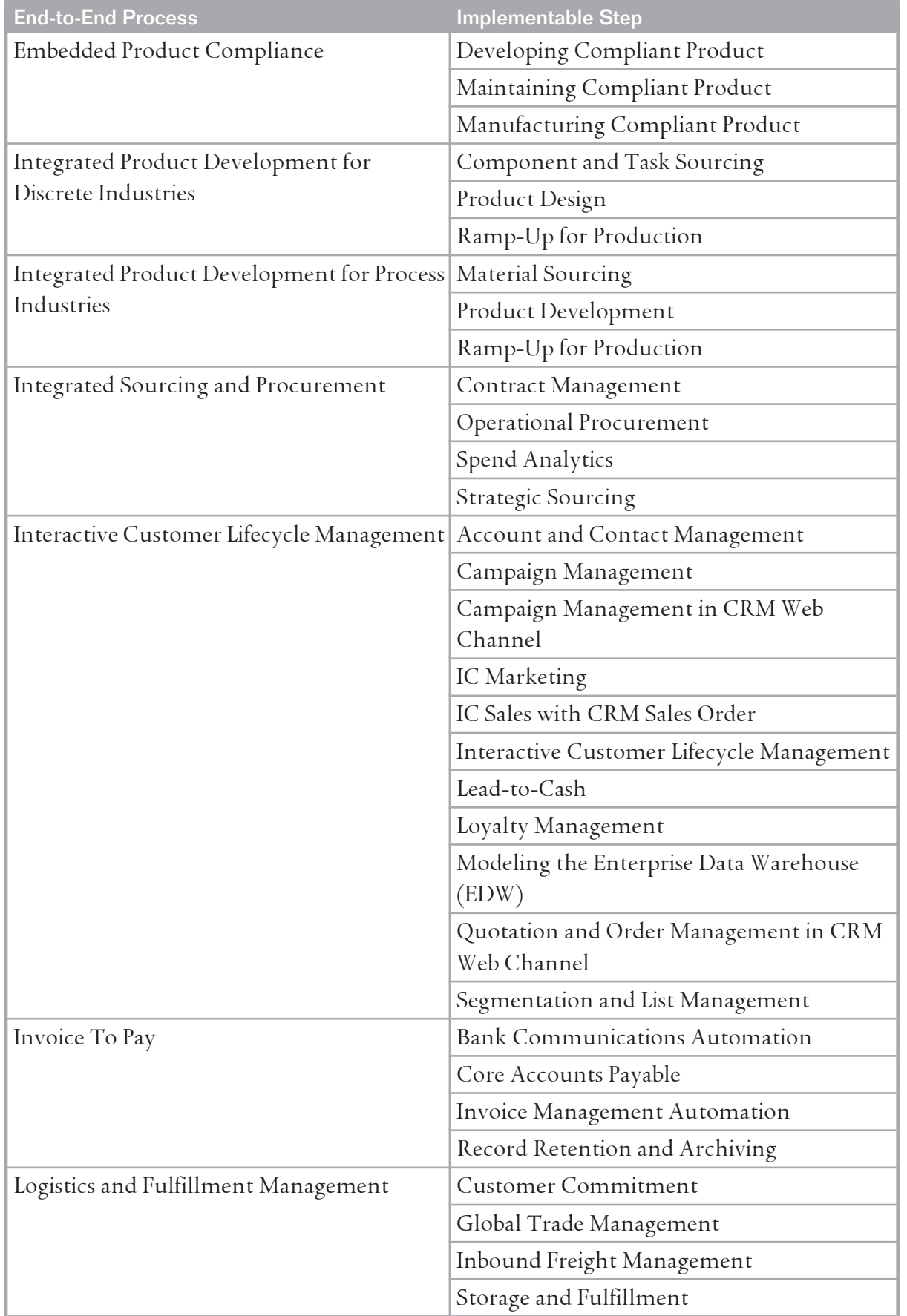

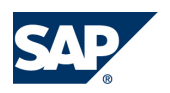

A.6 Implementable Steps

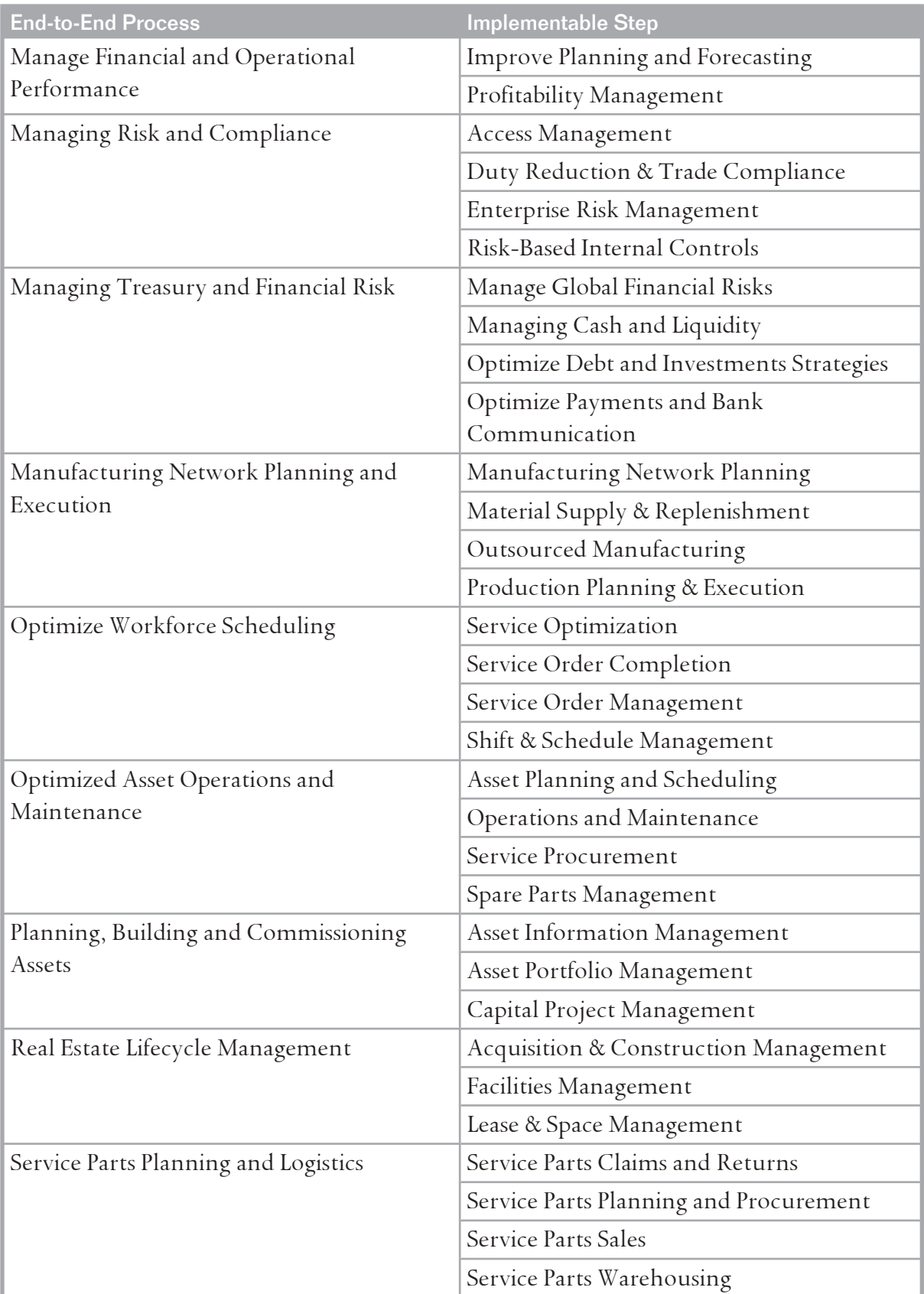

# **This page is left blank for documents that are printed on both sides.**

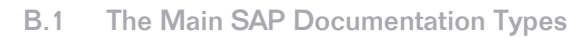

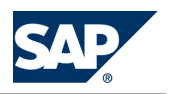

# **B [Reference](#page-3-0)**

### **B.1 [The Main SAP Documentation Types](#page-3-0)**

The following is an overview of the **most important** documentation types that you need in the various phases in the life cycle of SAP software.

#### **Cross-Phase Documentation**

**SAPterm** is SAP's terminology database. It contains SAP-specific vocabulary in over 30 languages, as well as many glossary entries in English and German.

- Target group:
	- Relevant for all target groups
- $\Box$  Current version:
	- **■** On SAP Help Portal at | <http://help.sap.com> → Glossary
	- **In the SAP system in transaction STERM**

**SAP Library** is a collection of documentation for SAP software covering functions and processes.

- Target group:
	- $\bullet$  Consultants
	- $\bullet$  System administrators
	- **•** Project teams for implementations or upgrades
- $\Box$  Current version:
	- **O** On SAP Help Portal at <http://help.sap.com> (also available as documentation DVD)

The **security guide** describes the settings for a medium security level and offers suggestions for raising security levels. A collective security guide is available for SAP NetWeaver. This document contains general guidelines and suggestions. SAP applications have a security guide of their own.

■ Target group:

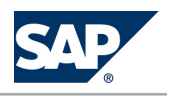

#### B.1 The Main SAP Documentation Types

- System administrators
- <sup>●</sup> Technology consultants
- $\bullet$  Solution consultants
- Current version:
	- On SAP Service Marketplace at <http://service.sap.com/securityguide>

#### **Implementation**

The **master guide** is the starting point for implementing an SAP solution. It lists the required installable units for each business or IT scenario. It provides scenario-specific descriptions of preparation, execution, and follow-up of an implementation. It also provides references to other documents, such as installation guides, the technical infrastructure guide and SAP Notes.

- Target group:
	- Technology consultants
	- Project teams for implementations
- Current version:
	- On SAP Service Marketplace at <http://service.sap.com/instguides>

The **installation guide** describes the technical implementation of an installable unit, taking into account the combinations of operating systems and databases. It does not describe any business-related configuration.

- Target group:
	- Technology consultants
	- Project teams for implementations
- Current version:
	- €Ö³Ö!E On SAP Service Marketplace at <http://service.sap.com/instguides>

**Configuration Documentation in SAP Solution Manager** – SAP Solution Manager is a life-cycle platform. One of its main functions is the configuration of business scenarios, business processes, and implementable steps. It contains Customizing activities, transactions, and so on, as well as documentation.

- Target group:
	- Technology consultants
	- $\bullet$  Solution consultants

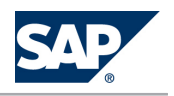

- B.1 The Main SAP Documentation Types
	- Project teams for implementations
- Current version:
	- $\bullet$  In SAP Solution Manager

The **Implementation Guide (IMG)** is a tool for configuring (Customizing) a single SAP system. The Customizing activities and their documentation are structured from a functional perspective. (In order to configure a whole system landscape from a process-oriented perspective, SAP Solution Manager, which refers to the relevant Customizing activities in the individual SAP systems, is used.)

- $\blacksquare$  Target group:
	- $\bullet$  Solution consultants
	- **•** Project teams for implementations or upgrades
- Current version:
	- In the SAP menu of the SAP system under *p Tools* → Customizing → IMG

#### **Production Operation**

The **technical operations manual** is the starting point for operating a system that runs on SAP NetWeaver, and precedes the application operations guides of SAP Business Suite. The manual refers users to the tools and documentation that are needed to carry out various tasks, such as monitoring, backup/restore, master data maintenance, transports, and tests.

- $\blacksquare$  Target group:
	- System administrators
- $\blacksquare$  Current version:
	- On SAP Service Marketplace at <http://service.sap.com/instguides>

The **application operations guide** is used for operating an SAP application once all tasks in the technical operations manual have been completed. It refers users to the tools and documentation that are needed to carry out the various operations-related tasks.

- Target group:
	- System administrators
	- $\bullet$  Technology consultants
	- $\bullet$  Solution consultants

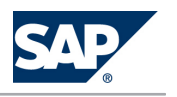

B.1 The Main SAP Documentation Types

- $\blacksquare$  Current version:
	- On SAP Service Marketplace at <http://service.sap.com/instguides>

#### **Upgrade**

The **upgrade master guide** is the starting point for upgrading the business scenarios and processes of an SAP solution. It provides scenario-specific descriptions of preparation, execution, and follow-up of an upgrade. It also refers to other documents, such as upgrade guides and SAP Notes.

- $\blacksquare$  Target group:
	- $\bullet$  Technology consultants
	- Project teams for upgrades
- $\blacksquare$  Current version:
	- On SAP Service Marketplace at <http://service.sap.com/instguides>

The **upgrade guide** describes the technical upgrade of an installable unit, taking into account the combinations of operating systems and databases. It does not describe any business-related configuration.

- $\blacksquare$  Target group:
	- $\bullet$  Technology consultants
	- Project teams for upgrades
- $\blacksquare$  Current version:
	- On SAP Service Marketplace at <http://service.sap.com/instguides>

**Release notes** are documents that contain short descriptions of new features in a particular release or changes to existing features since the previous release. Release notes about ABAP developments are the technical prerequisite for generating delta and upgrade Customizing in the Implementation Guide (IMG).

- $\blacksquare$  Target group:
	- $\bullet$  Consultants
	- $\bullet$  Project teams for upgrades
- $\blacksquare$  Current version:
	- On SAP Service Marketplace at <http://service.sap.com/releasenotes>
	- **■** In the SAP menu of the SAP system under *Help* → Release Notes  $\triangleleft$  (only ABAP developments)
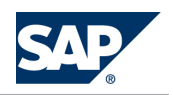

## **Typographic Conventions**

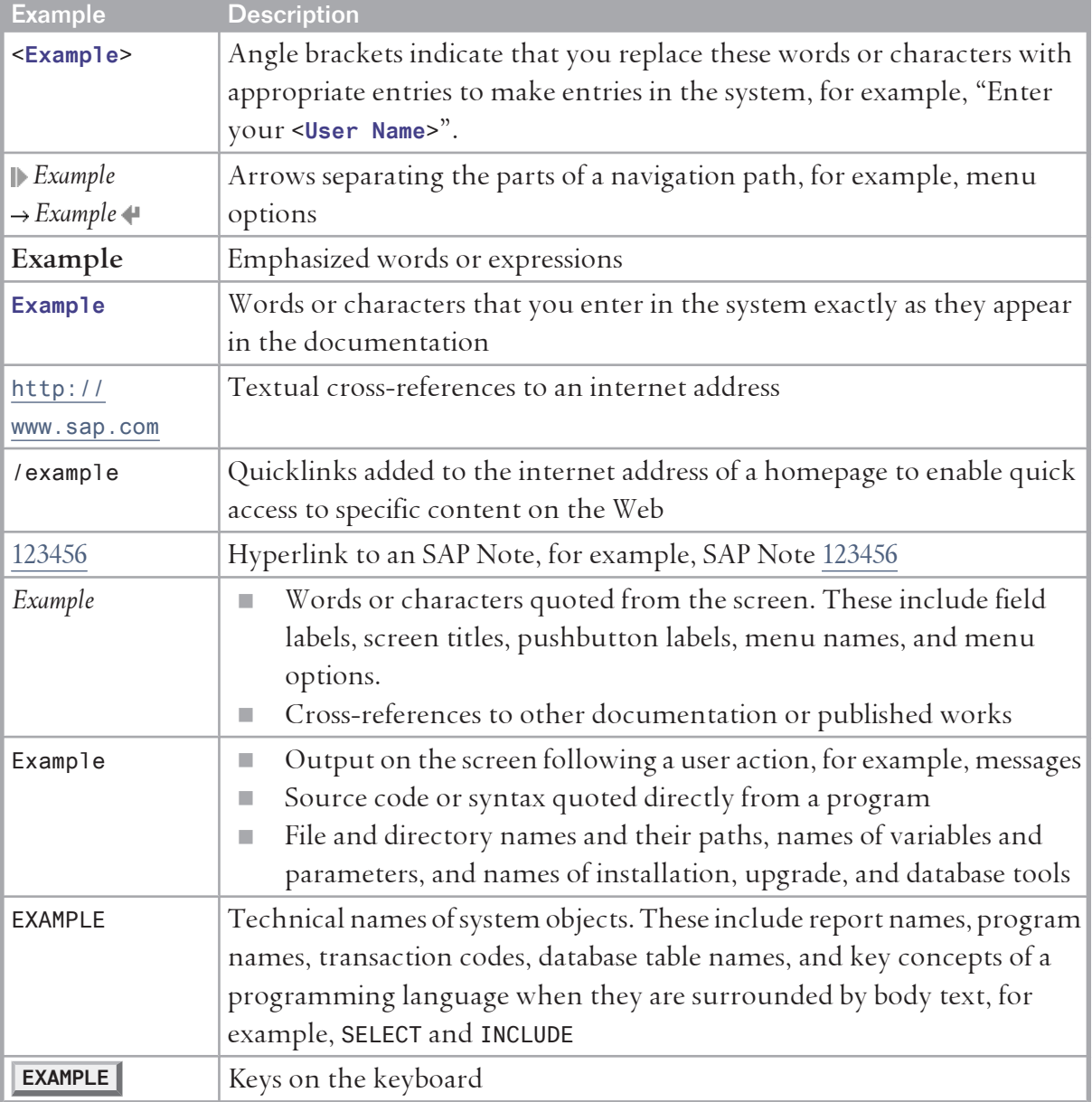

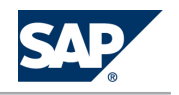

**SAP AG** Dietmar-Hopp-Allee 16 69190 Walldorf Germany T +49/18 05/34 34 34 F +49/18 05/34 34 20 **www.sap.com**

© Copyright 2012 SAP AG. All rights reserved.

No part of this publication may be reproduced or transmitted in any form or for any purpose without the express permission of SAP AG. The information contained herein may be changed without prior notice.

Some software products marketed by SAP AG and its distributors contain proprietary software components of other software vendors.

Microsoft, Windows, Excel, Outlook, PowerPoint, Silverlight, and Visual Studio are registered trademarks of Microsoft Corporation.

IBM, DB2, DB2 Universal Database, System i, System i5, System p, System p5, System x, System z, System z10, z10, z/VM, z/OS, OS/390, zEnterprise, PowerVM, Power Architecture, Power Systems, POWER7, POWER6+, POWER6, POWER, PowerHA, pureScale, PowerPC, BladeCenter, System Storage, Storwize,

XIV, GPFS, HACMP, RETAIN, DB2 Connect, RACF, Redbooks, OS/2, AIX, Intelligent Miner, WebSphere, Tivoli, Informix, and Smarter Planet are trademarks or registered trademarks of IBM Corporation.

Linux is the registered trademark of Linus Torvalds in the United States and other countries.

Adobe, the Adobe logo, Acrobat, PostScript, and Reader are trademarks or registered trademarks of Adobe Systems Incorporated in the United States and other countries.

Oracle and Java are registered trademarks of Oracle and its affiliates.

UNIX, X/Open, OSF/1, and Motif are registered trademarks of the Open Group.

Citrix, ICA, Program Neighborhood, MetaFrame, WinFrame, VideoFrame, and MultiWin are trademarks or registered trademarks of Citrix Systems Inc.

HTML, XML, XHTML, and W3C are trademarks or registered trademarks of W3C®, World Wide Web Consortium, Massachusetts Institute of Technology.

Apple, App Store, iBooks, iPad, iPhone, iPhoto, iPod, iTunes, Multi-Touch, Objective-C, Retina, Safari, Siri, and Xcode are trademarks or registered trademarks of Apple Inc.

IOS is a registered trademark of Cisco Systems Inc.

RIM, BlackBerry, BBM, BlackBerry Curve, BlackBerry Bold, BlackBerry Pearl, BlackBerry Torch, BlackBerry Storm, BlackBerry Storm2, BlackBerry PlayBook, and BlackBerry App World are trademarks or registered trademarks of Research in Motion Limited.

Google App Engine, Google Apps, Google Checkout, Google Data API, Google Maps, Google Mobile Ads, Google Mobile Updater, Google Mobile, Google Store, Google Sync, Google Updater, Google Voice, Google Mail, Gmail, YouTube, Dalvik and Android are trademarks or registered trademarks of Google  $Inc$ 

INTERMEC is a registered trademark of Intermec Technologies Corporation.

Wi-Fi is a registered trademark of Wi-Fi Alliance.

Bluetooth is a registered trademark of Bluetooth SIG Inc.

Motorola is a registered trademark of Motorola Trademark Holdings LLC.

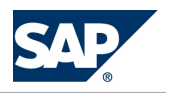

Computop is a registered trademark of Computop Wirtschaftsinformatik GmbH.

SAP, R/3, SAP NetWeaver, Duet, PartnerEdge, ByDesign, SAP BusinessObjects Explorer, StreamWork, SAP HANA, and other SAP products and services mentioned herein as well as their respective logos are trademarks or registered trademarks of SAP AG in Germany and other countries.

Business Objects and the Business Objects logo, BusinessObjects, Crystal Reports, Crystal Decisions, Web Intelligence, Xcelsius, and other Business Objects products and services mentioned herein as well as their respective logos are trademarks or registered trademarks of Business Objects Software Ltd. Business Objects is an SAP company.

Sybase and Adaptive Server, iAnywhere, Sybase 365, SQL Anywhere, and other Sybase products and services mentioned herein as well as their respective logos are trademarks or registered trademarks of Sybase Inc. Sybase is an SAP company.

Crossgate, m@gic EDDY, B2B 360°, and B2B 360° Services are registered trademarks of Crossgate AG in Germany and other countries. Crossgate is an SAP company.

All other product and service names mentioned are the trademarks of their respective companies. Data contained in this document serves informational purposes only. National product specifications may vary.

These materials are subject to change without notice. These materials are provided by SAP AG and its affiliated companies ("SAP Group") for informational purposes only, without representation or warranty of any kind, and SAP Group shall not be liable for errors or omissions with respect to the materials. The only warranties for SAP Group products and services are those that are set forth in the express warranty statements accompanying such products and services, if any. Nothing herein should be construed as constituting an additional warranty.

## **Disclaimer**

Some components of this product are based on Java™. Any code change in these components may cause unpredictable and severe malfunctions and is therefore expressly prohibited, as is any decompilation of these components.

Any Java™ Source Code delivered with this product is only to be used by SAP's Support Services and may not be modified or altered in any way.

## **Documentation in the SAP Service Marketplace**

You can find this document at the following address: <http://service.sap.com/instguides>

**SAP AG** Dietmar-Hopp-Allee 16 69190 Walldorf **Germany** T +49/18 05/34 34 34 F +49/18 05/34 34 20 **www.sap.com**

No part of this publication may be reproduced or transmitted in any form or for any purpose without the express permission of SAP AG. The information contained herein may be changed without prior notice.